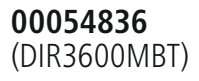

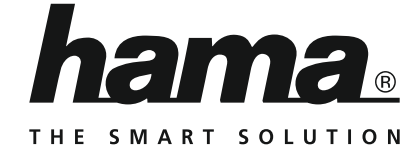

# **Digital Radio**

# **Digitalradio**

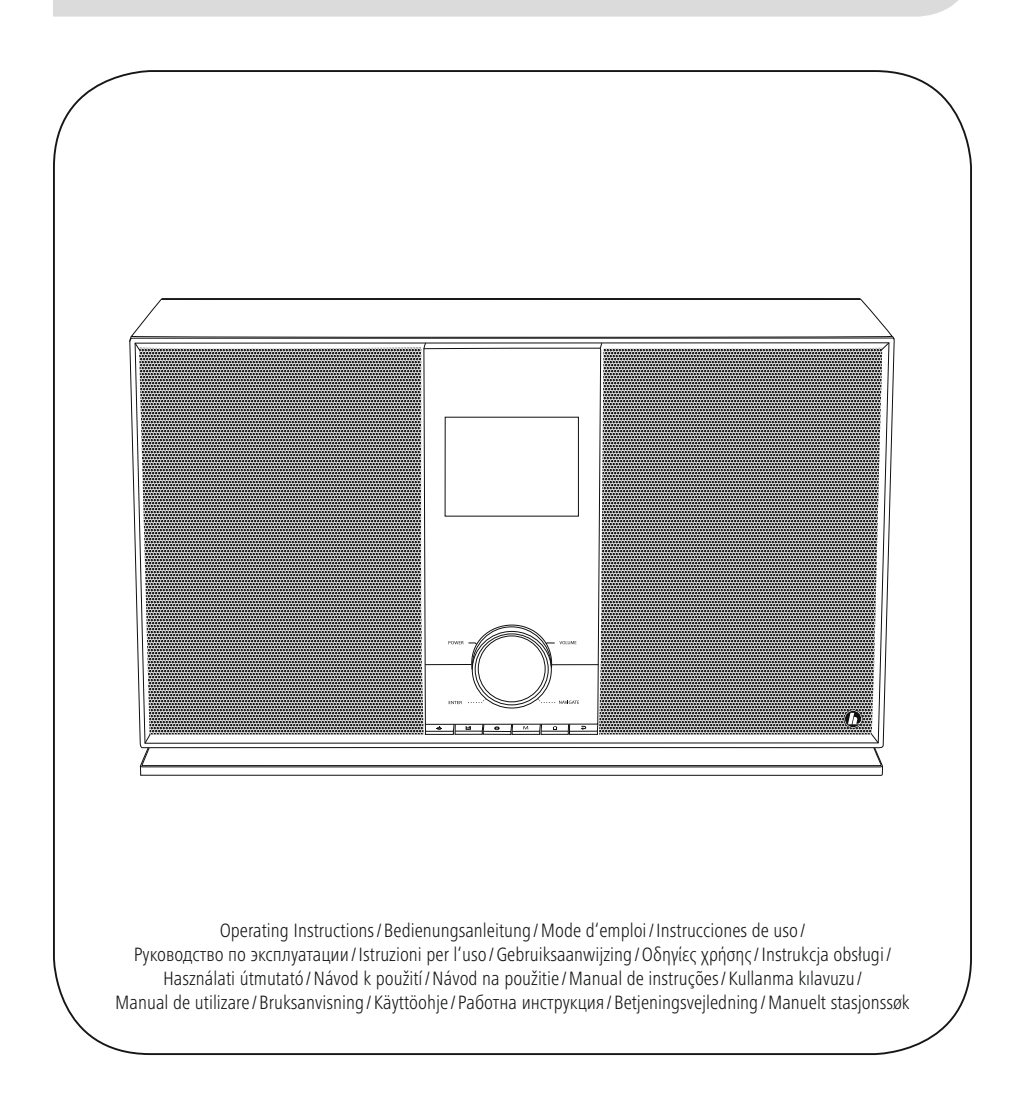

IIstruzioni per l'uso

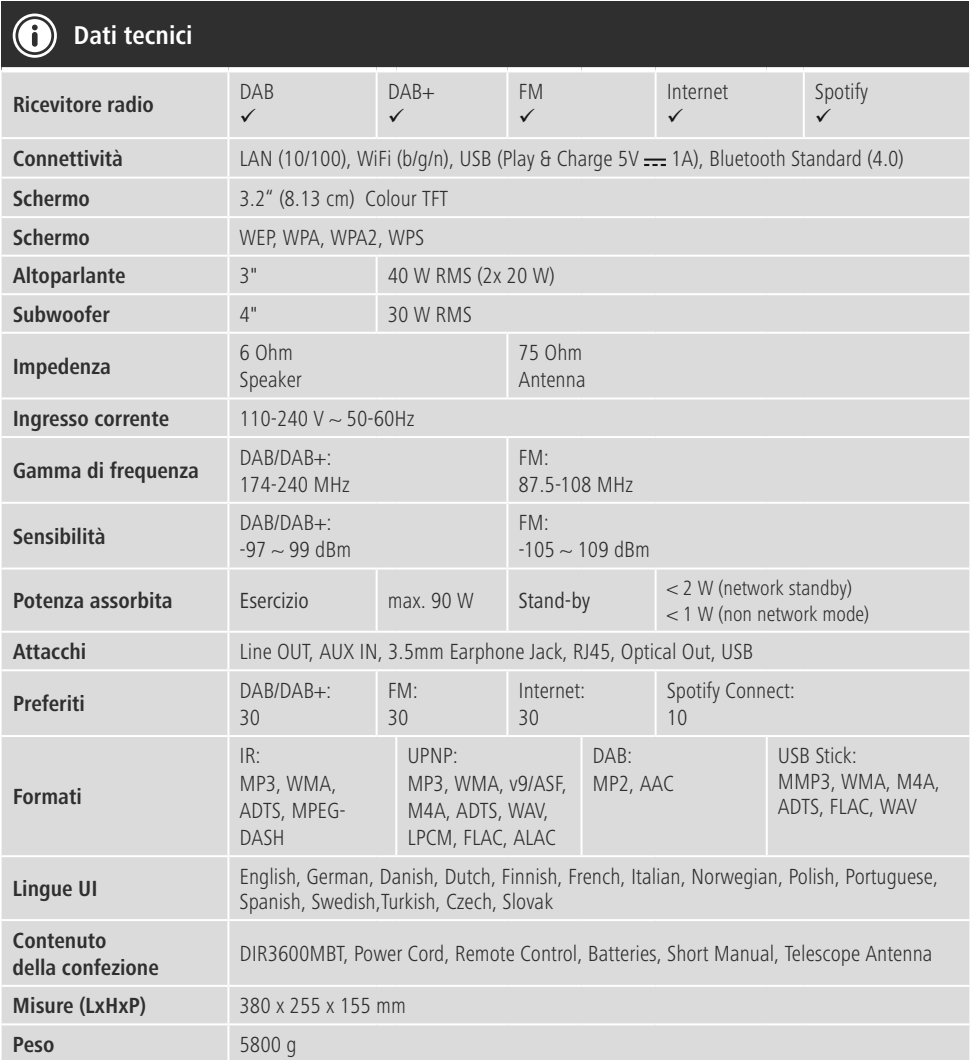

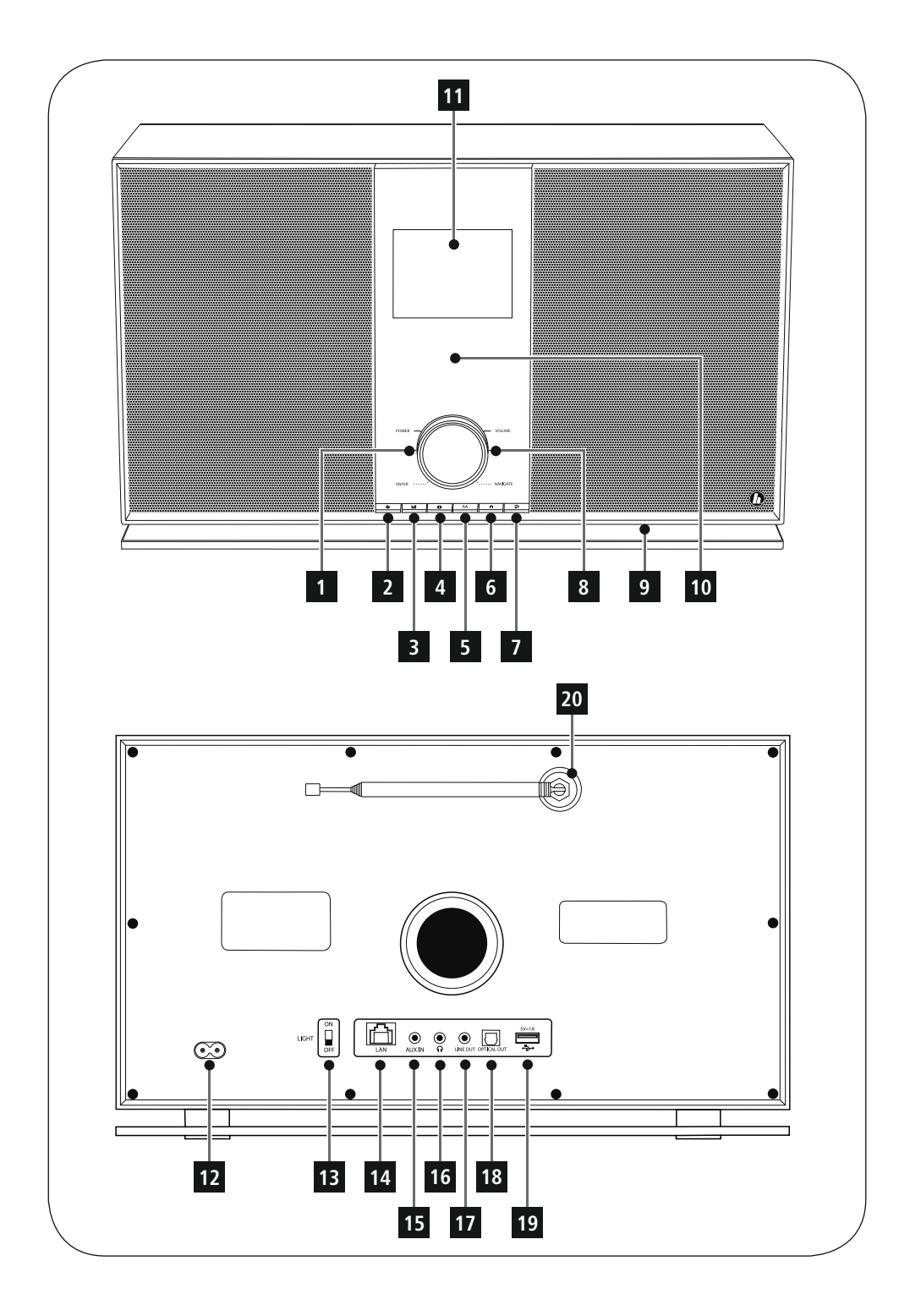

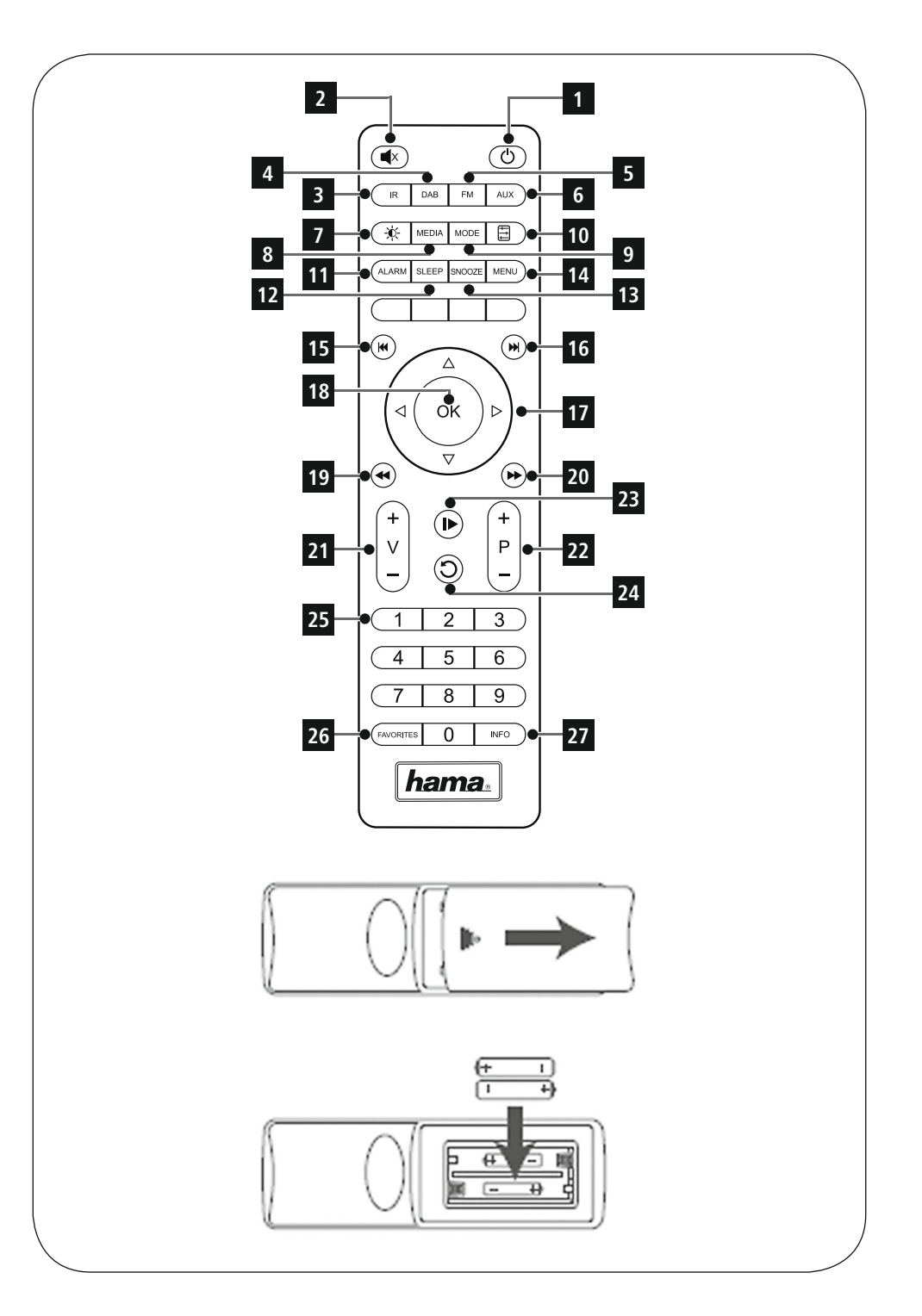

#### **Elementi di comando e indicazioni**

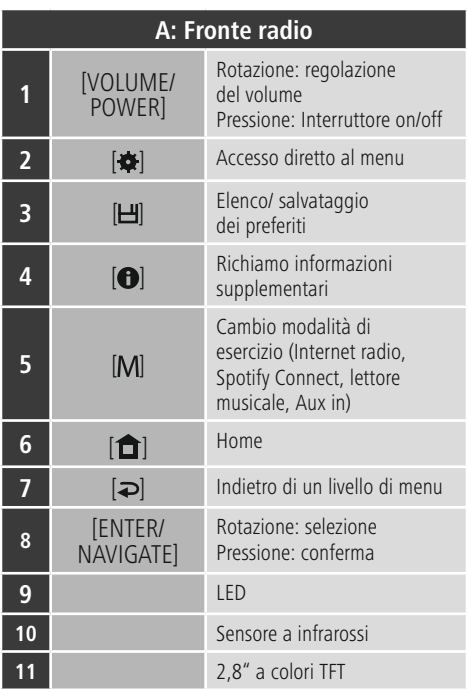

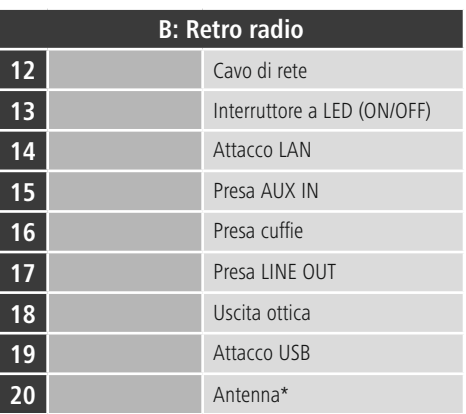

# **Nota**

\* Questa radio è provvista di un'antenna intercambiabile. È possibile utilizzare un'antenna attiva o passiva provvista di un attacco coassiale.

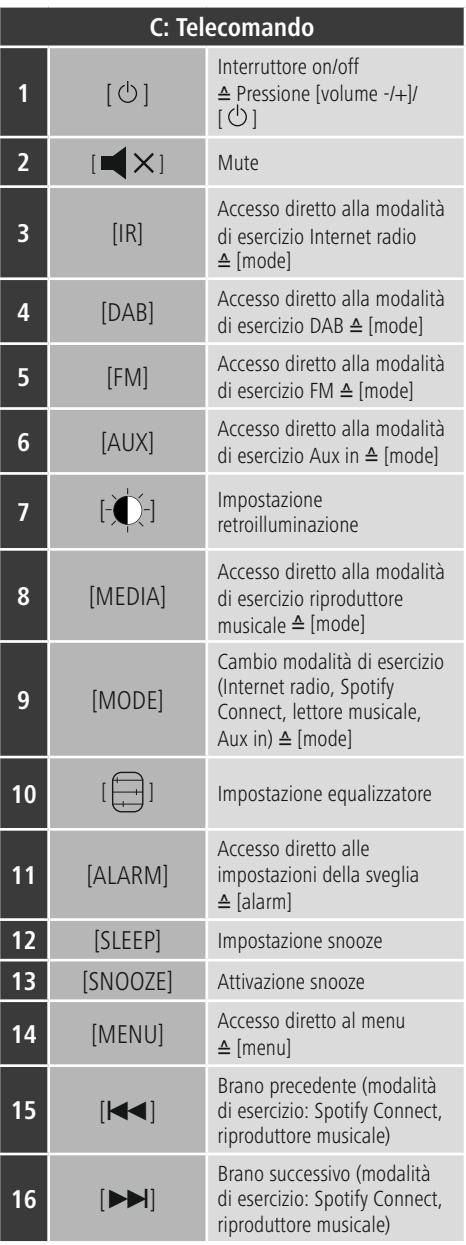

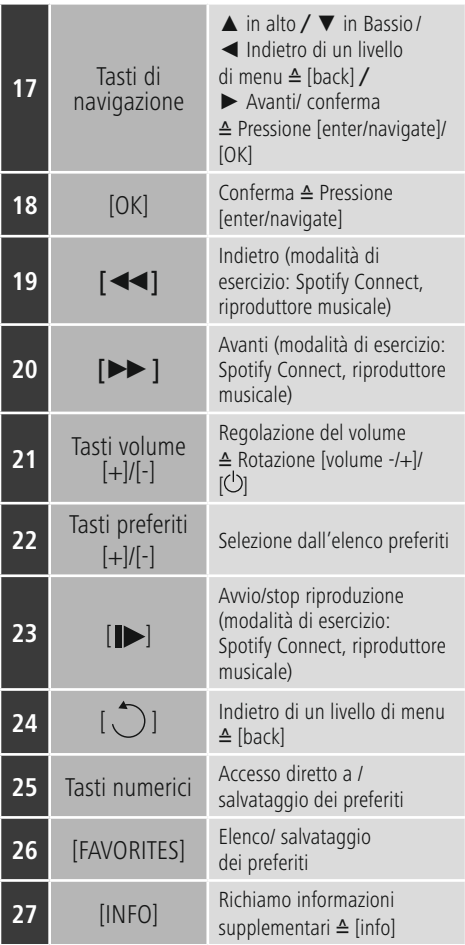

# **Contenuto**

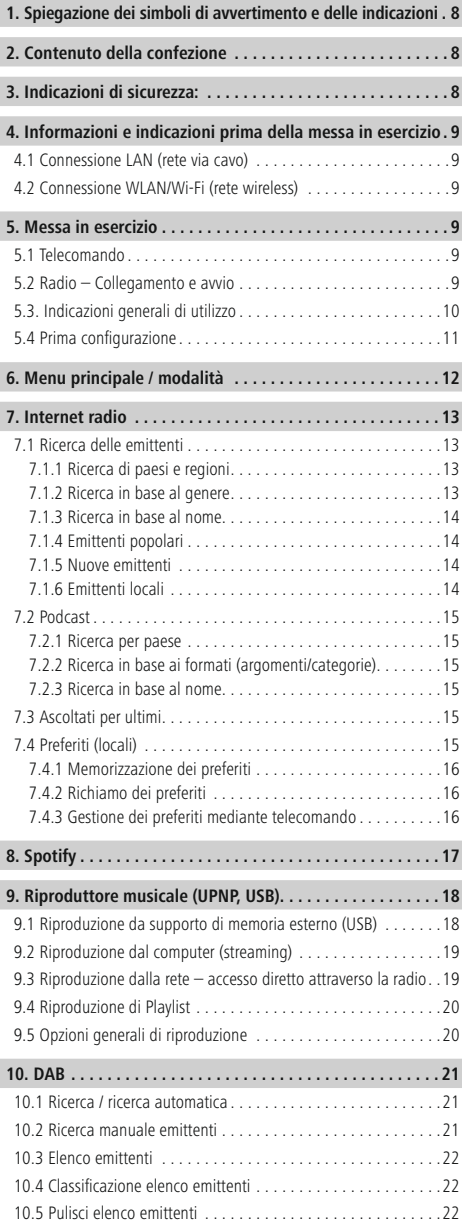

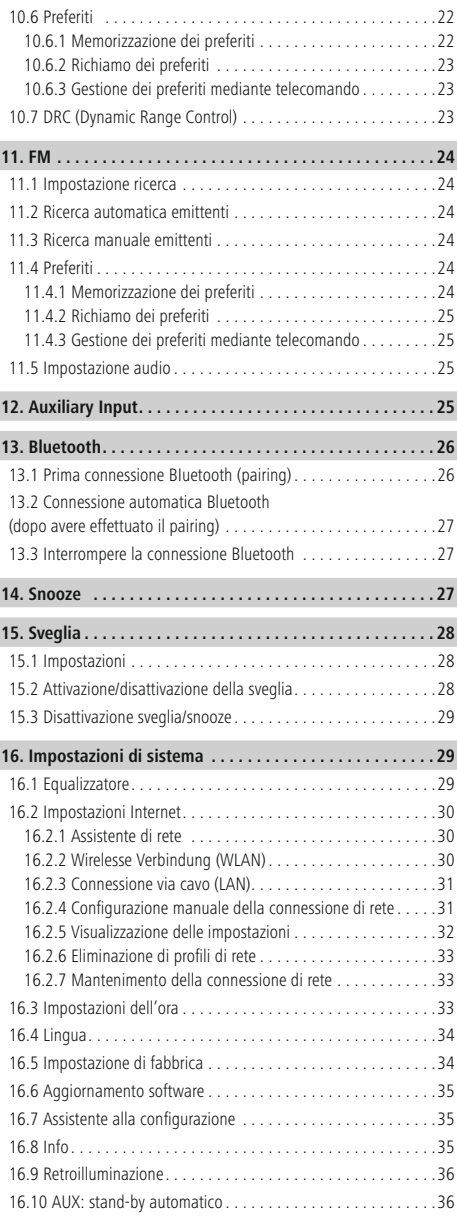

 $\overline{\hat{O}}$ 

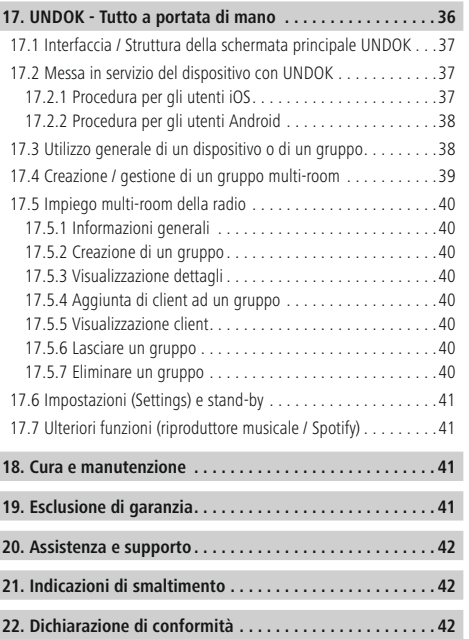

#### **Struttura del menu**

**MENU PRINCIPALE\***

#### **INTERNET RADIO**

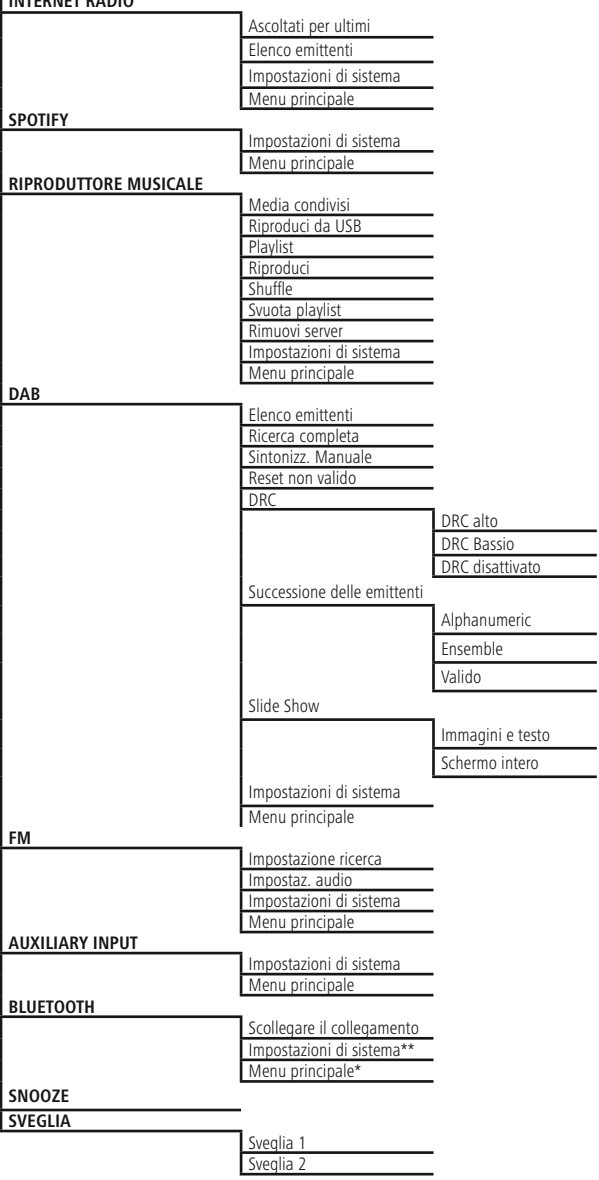

 $\overline{a}$ 

#### **IMPOSTAZIONI DI SISTEMA**\*\*

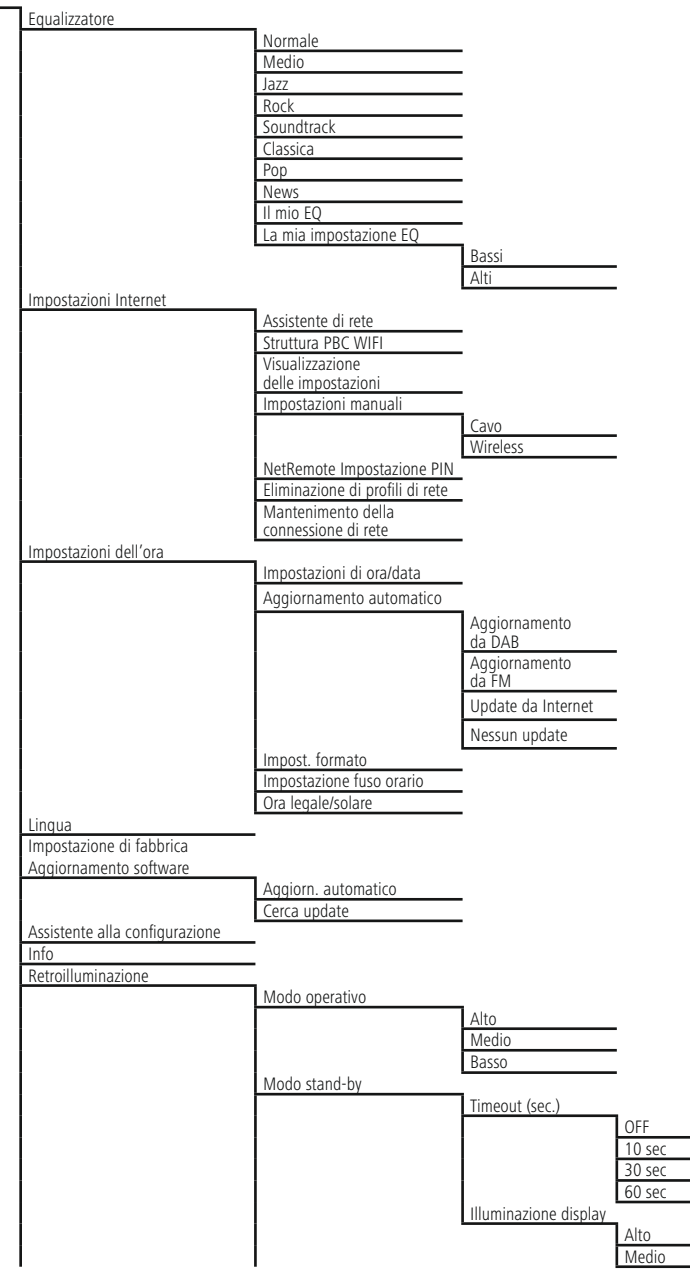

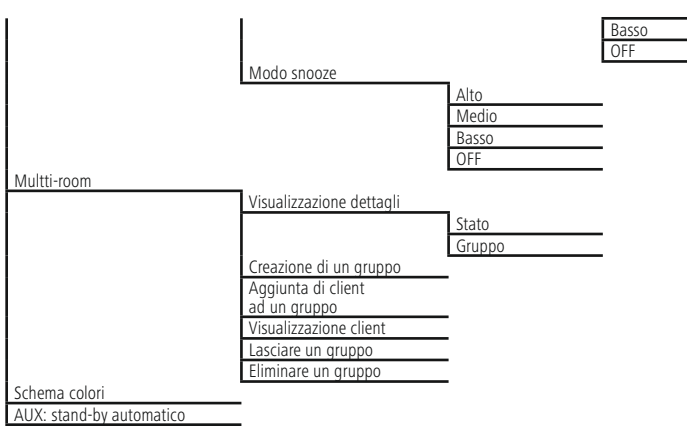

 $\equiv$ 

<span id="page-11-0"></span>Grazie per avere acquistato un prodotto Hama! Prima della messa in esercizio, leggete attentamente le seguenti istruzioni e avvertenze, quindi conservatele in un luogo sicuro per una eventuale consultazione. In caso di cessione dell'apparecchio, consegnate anche le presenti istruzioni al nuovo proprietario.

#### **1. Spiegazione dei simboli di avvertimento e delle indicazioni**

#### **Attenzione**

Viene utilizzato per contrassegnare le indicazioni di sicurezza oppure per rivolgere l'attenzione verso particolari rischi e pericoli.

#### **Nota**

Viene utilizzato per contrassegnare informazioni supplementari o indicazioni importanti.

#### **Pericolo dovuto a scossa elettrica**

Questo simbolo indica un pericolo dovuto al contatto con parti non isolate del prodotto che potrebbero provocare una tensione pericolosa di entità tale da generare il pericolo di una scossa elettrica.

#### **2. Contenuto della confezione**

- Radio digitale DIR3100/DIR3110
- Antenna telescopica con attacco coassiale
- Telecomando
- 2 batterie AAA
- Istruzioni brevi/istruzioni per l'uso
- Volantino Spotify Connect
- Cavo di collegamento per prese Euro

#### **3. Indicazioni di sicurezza:**

- Il prodotto è concepito per l'uso domestico privato, non commerciale.
- Proteggere il prodotto da sporcizia, umidità e surriscaldamento e utilizzarlo soltanto in ambienti asciutti.
- Tenere questo apparecchio, come tutte le apparecchiature elettriche, fuori dalla portata dei bambini!
- Non fare cadere il prodotto e non sottoporlo a forti scossoni!
- Non mettere in esercizio il prodotto al di fuori dei suoi limiti di rendimento indicati nei dati tecnici.
- Tenere l'imballo fuori dalla portata dei bambini, pericolo di soffocamento!
- Smaltire immediatamente il materiale d'imballaggio attenendosi alle prescrizioni locali vigenti.
- Non apportare modifiche all'apparecchio per evitare di perdere i diritti di garanzia.

#### **Pericolo dovuto a scossa elettrica**

- Non aprire il prodotto e non utilizzarlo più se danneggiato
- Non utilizzare il prodotto se l'adattatore AC, il cavo adattatore o il cavo di rete sono danneggiati.
- Non tentare di aggiustare o riparare l'apparecchio da soli. Fare eseguire qualsiasi lavoro di riparazione al personale specializzato competente.

#### **Attenzione – Batterie**

- Attenersi sempre alla corretta polarità (scritte  $+ e^{-}$ ) delle batterie e inserirle di conseguenza. La mancata osservanza comporta la perdita di potenza o il rischio di esplosione delle batterie.
- I bambini possono sostituire le batterie solo sotto la sorveglianza degli adulti.
- Non utilizzare batterie di tipi o costruttori diversi né mischiare batterie vecchie e nuove.
- Togliere sempre le batterie dai prodotti che non vengono utilizzati per un lungo periodo (a meno che non vengano tenuti a portata di mano per un'emergenza)
- Non cortocircuitare le batterie.
- Non caricare le batterie.
- Non gettare le batterie nel fuoco.
- Conservare le batterie al di fuori della portata dei bambini

#### <span id="page-12-0"></span>**4. Informazioni e indicazioni prima della messa in esercizio**

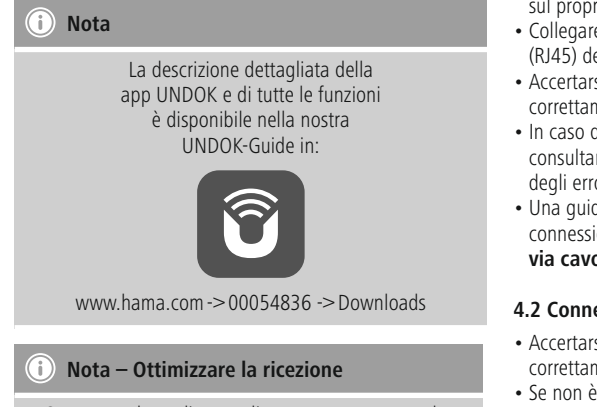

- Questo prodotto dispone di un attacco antenna che consente l'utilizzo di un'antenna attiva o passiva. La connessione viene effettuata mediante una spina F coassiale.
- Il volume di fornitura comprende un'antenna telescopica idonea che consente la ricezione mediante DAB, DAB+ e FM. Per consentire la potenza di ricezione ottimale, l'antenna deve essere estratta completamente ed essere in posizione verticale.
- Se necessario, testare diverse collocazioni al fine di garantire la ricezione ottimale.

#### **Connessione di rete / Preparazione della connessione Internet**

È possibile integrare questa radio in una rete locale per accedere al server domestico o ad altre sorgenti abilitate. Per ricevere la Internet radio o accedere a contenuti non salvati localmente (streaming – ad es. Spotify Connect), nella rete è necessaria anche una connessione Internet.

#### **Nota**

Una connessione via cavo è meno soggetta ai disturbi di una connessione WLAN. Al fine di garantire una ricezione priva di disturbi, consigliamo per tanto la connessione diretta via cavo tra access point (AP) e radio.

#### **4.1 Connessione LAN (rete via cavo)**

- Collegare un cavo LAN RJ45 LAN Cavo a una presa libera sul proprio router/switch / AP.
- Collegare l'altra estremità del cavo LAN all'attacco LAN (RJ45) della radio.
- Accertarsi che il router sia acceso, che funzioni correttamente e che la connessione Internet sia attiva.
- In caso di domande sulla configurazione del router, consultare il manuale d'istruzioni del router per la ricerca degli errori/la soluzione dei problemi.
- Una guida dettagliata alla configurazione della connessione LAN è descritta al capitolo **Connessione via cavo.**

#### **4.2 Connessione WLAN/Wi-Fi (rete wireless)**

- Accertarsi che il router sia acceso, che funzioni correttamente e che la connessione Internet sia attiva.
- Se non è già attiva, attivare la connessione WLAN del proprio router.
- In caso di domande sulla configurazione del router, consultare il manuale d'istruzioni del router per la ricerca degli errori/la soluzione dei problemi.
- Una guida dettagliata alla configurazione della connessione WLAN è descritta al capitolo **Connessione wireless.**

#### **5. Messa in esercizio**

#### **5.1 Telecomando**

- Aprire il coperchio del vano batterie sul retro del telecomando.
- Inserire le batterie in dotazione con la polarità corretta, La polarità corretta è contrassegnata sul vano batterie dai segni  $+ e -$ .

#### **5.2 Radio – Collegamento e avvio**

Collegare il cavo di rete a una presa elettrica installata correttamente e facilmente accessibile. L'alimentatore è idoneo per una tensione di rete di 100-240 V e può quindi essere impiegato in quasi tutte le reti elettriche a corrente alternata. Tuttavia potrebbe essere necessario un adattatore specifico per il paese in cui si utilizza. Una scelta di prodotti di questo tipo è disponibile sul sito www.hama.com.

#### <span id="page-13-0"></span>**Nota**

- Collegare la radio solo a una presa omologata.
- Se si utilizzano prese multiple, prestare attenzione che le utenze collegate non superino la potenza totale assorbita.
- La presa di rete deve essere sempre facilmente accessibile.
- Scollegare la radio dalla presa di rete se non la si utilizza per lungo tempo.

Dopo aver collegato il prodotto alla presa, si avvia l'inizializzazione. La radio viene avviata.

Per la prima configurazione della radio, utilizzare **l'Assistente alla configurazione.**

#### **5.3. Indicazioni generali di utilizzo**

#### **Indicazioni per l'uso**

- In queste istruzioni per l'uso si fa sempre riferimento ai comandi direttamente sulla radio. Le funzioni utilizzabili esclusivamente mediante **app** o telecomando, vengono spiegate separatamente.
- I tasti del telecomando e le relative funzioni (≙), corrispondenti ai tasti della radio, sono disponibili tra gli elementi di comando e indicazioni.
- [**OK**] e il tasto di navigazione ► sul telecomando corrispondono a [**ENTER/NAVIGATE**].
- Il tasto di navigazione < sul telecomando corrisponde a [**back**] sul lato anteriore della radio.
- I tasti di navigazione ▲/▼ sul telecomando corrispondono alla rotazione a sinistra e a destra di [**ENTER/NAVIGATE**] sul lato anteriore della radio.
- In una selezione di diversi pulsanti (ad es. **SI** o **NO**), il pulsante selezionato è evidenziato in giallo.
- Nei menu che offrono una scelta di diverse opzioni (ad es. equalizzatore, update ecc.), l'opzione attualmente selezionata è contrassegnata con \*.

#### **Navigazione e comando**

- Selezionare singole voci di menu ruotando [**ENTER/NAVIGATE**].
- Confermare la selezione premendo [**ENTER/NAVIGATE**].

Questa procedura è illustrata in queste istruzioni per l'uso con i seguenti simboli.

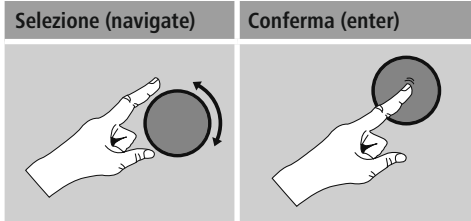

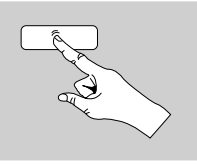

Alcune funzioni possono essere richiamate mediante i tasti di scelta rapida. La pressione dei tasti di scelta rapida viene raffigurata con questo simbolo.

Dopo aver premuto un tasto di scelta rapida, navigare con [**ENTER/NAVIGATE**] attraverso le voci di menu proposte.

#### **Regolazione del volume/Mute**

- Ruotando [**VOLUME/POWER**] si aumenta (a sinistra) o si riduce (a destra) il volume.
- Premere  $\left[\blacksquare \blacktriangleright \right]$  sul telecomando per silenziare la radio.
- Premere nuovamente  $\blacksquare$   $\times$  ber riportare il volume al valore impostato prima dell'attivazione della funzione Mute.

#### **Immissione di password, testi di ricerca ecc.**

- Selezionare con [**ENTER/NAVIGATE**] i numeri e/o le lettere corrispondenti singolarmente e confermare la selezione premendo [**ENTER/NAVIGATE**].
- Per correggere un'immissione errata, selezionare e confermare il pulsante –. L'ultima immissione viene cancellata.
- Per interrompere l'immissione, selezionare e confermare con il pulsante **ABBR.**
- Quando sono stati immessi tutti i dati, confermare con il pulsante **OK.**
- Premendo [O] / [INFO] si giunge direttamente ai pulsanti **–/OK/ABBR.**

#### <span id="page-14-0"></span>**Informazioni supplementari**

Premendo  $\text{[}\text{O} \text{]}$  /  $\text{[INFO]}$  vengono visualizzate informazioni supplementari che variano a seconda della modalità di esercizio, dell'emittente, dei file musicali ecc.

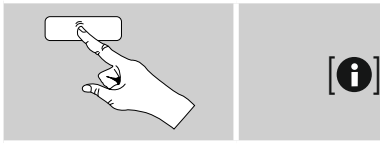

#### • **Descrizione**

Dati dell'emittente radio, del programma attuale, contenuti, temi ecc.

• **Genere/paese del programma** Viene indicato il genere (stile musicale) e il paese/la

regione dell'emittente.

• **Affidabilità**

#### • **Bitrate**

Viene visualizzato l'attuale bitrate digitale dell'emittente ricevuta.

#### • **Codec**

Dati della procedura di codifica per la digitalizzazione di dati e segnali, ad es. MP3, WMA

#### • **Frequenza di scansione**

Indicazione della frequenza di scansione (samplingrate/ samplerate/ frequenza di scansione) che informa con quale frequenza viene richiesto il segnale audio in un determinato tempo.

#### • **Buffering**

L'intensità del segnale dell'emittente ricevuta viene visualizzata attraverso la lunghezza della barra raffigurata.

- **Data odierna**
- **Interprete**
- **Album**
- **Cartella**
- **Directory**

Indicazione del percorso di memorizzazione del ile attualmente riprodotto.

#### **On / Off / Stand-by**

- Per accendere la radio premere [**VOLUME/POWER**] sull'apparecchio oppure  $[\bigcirc$ ] sul telecomando.
- Per spegnere la radio premere  $[\bigcirc]$  sul telecomando oppure tenere premuto [**VOLUME/POWER**] per ca. 3 sec. sull'apparecchio (standby).

#### **5.4 Prima configurazione**

Alla prima configurazione vengono elencate le possibili lingue del menu. Procedere nel modo seguente per impostare la lingua desiderata:

Lingua desiderata, ad es. italiano (Italian)

#### **Assistente alla configurazione**

Dopo avere impostato la lingua, è possibile avviare la prima configurazione mediante l'Assistente alla configurazione (**SI**)/ oppure saltarla (**NO**):

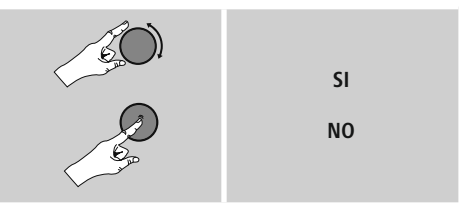

**Nota – Avvio con o senza Assistente alla configurazione**

- Per mettere velocemente in funzione la radio per la prima volta, (impostazione di ora e data, configurazione della connessione Internet ecc.) consigliamo di eseguire l'Assistente alla configurazione (**SI**).
- Tuttavia, se si desidera saltare la prima configurazione mediante l'Assistente, scegliere **NO.** Tutte le impostazioni che vengono effettuate mediante l'Assistente alla configurazione, possono essere eseguite anche successivamente attraverso le impostazioni di sistema. In alternativa è possibile eseguire nuovamente l'Assistente alla configurazione in qualsiasi momento.
- Selezionare **SI** o **NO** per eseguire o non eseguire automaticamente l'Assistente alla configurazione alla successiva accensione della radio. Questa funzione si trova nel menu principale.

# <span id="page-15-0"></span>**Data / Ora Formato orario 12/24 ore**

#### • **Aggiornamento automatico** • **Aggiornamento da DAB/FM**

Per l'aggiornamento automatico attraverso la rete radio FM/DAB/DAB+, l'ora e la data vengono fornite dall'emittente ed elaborate dall'apparecchio. In caso di regolazione attraverso questa sorgente, è certo che anche dopo una caduta di corrente l'ora venga regolata correttamente e gli orari di sveglia restino memorizzati.

• **Update da Internet**

Se si sceglie questa opzione, l'ora e la data vengono impostate automaticamente attraverso la connessione Internet. Selezionare anche il fuso orario della propria ubicazione e – se lo si desidera (**ON**) – l'adeguamento all'ora legale/ solare.

#### • **Nessun update**

Ora e data (**GG-MM-AAAA**) devono essere impostate manualmente poiché non viene effettuato nessun aggiornamento automatico.

#### **Mantenimento della connessione di rete**

Questa impostazione riguarda una funzione di risparmio energetico della radio. Se la funzione è disattivata (**NO #**) il modulo di rete viene spento quando la radio non utilizza attivamente la connessione di rete (ad es. in modalità di stand-by). Con questa impostazione, dopo lo spegnimento non è possibile accedere alla radio via PC, smartphone o tablet. Se si utilizza la funzione di streaming o il controllo via app, occorre attivare questa voce di menu (**SI#**). Di default questa funzione è disattivata.

#### **Assistente di rete – Configurazione della connessione Internet**

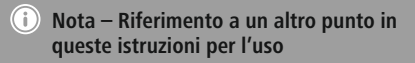

A cOFFa della lunghezza di questo capitolo, seguire le indicazioni al punto **15.2.1. Assistente di rete – Configurazione della connessione Internet.**

Concludendo l'Assistente di rete si conclude anche l'Assistente alla configurazione. Viene visualizzata una nota corrispondente sul display. Confermare la conclusione premendo [**ENTER/NAVIGATE**] per giungere al menu principale.

#### **6. Menu principale / modalità**

Per giungere al menu principale, procedere come segue:

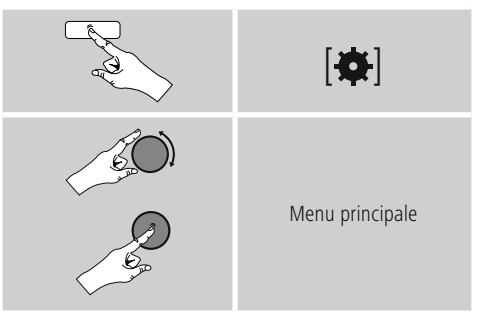

Il menu principale include le diverse modalità di esercizio e altri accessi diretti che vengono spiegati separatamente nei seguenti capitoli.

- **7. [Internet](#page-16-1) radio**
- **8. [Spotify](#page-20-1)**
- **9. [Riproduttore](#page-21-1) Musicale**
- **10. [Auxiliary](#page-24-1) Input**
- **11. [Snooze](#page-27-1)**
- **12. Sveglia**
- **13. Impostazioni di sistema**

<span id="page-16-0"></span>Le singole modalità di esercizio possono anche essere selezionate premendo più volte il tasto [M] / [MODE].

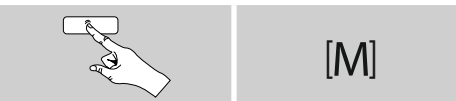

#### <span id="page-16-1"></span>**7. Internet radio**

#### **Nota**

\* Per garantire la portata di funzionamento e la capacità del prodotto, è possibile effettuare una modifica del provider.

Attivare – attraverso il menu principale o premendo ripetutamente [ ] / [**MODE**] – la modalità di esercizio **Internet radio (Internet radio)** sulla radio:

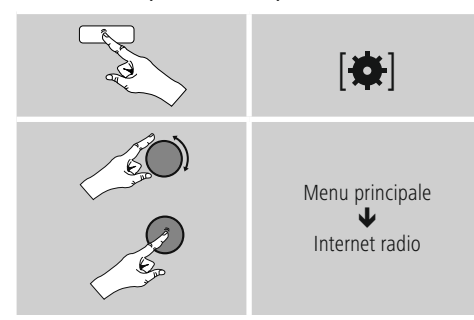

In alternativa premere [**IR**] sul telecomando per passare direttamente a questa modalità di esercizio.

#### **7.1 Ricerca delle emittenti**

La radio fornisce diverse possibilità per cercare le emittenti desiderate.

- Navigare tra le singole funzioni di ricerca e le relative opzioni mediante [**ENTER/NAVIGATE**].
- Una volta trovata l'emittente desiderata, confermarla premendo [**ENTER/NAVIGATE**]. La radio trasmette l'emittente.

#### **7.1.1 Ricerca di paesi e regioni**

Per cercare emittenti di diversi continenti, paesi e regioni, procedere come segue:

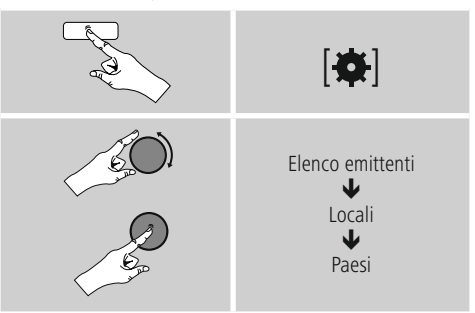

Dopo avere circoscritto il paese/ la regione, selezionare un'emittente da tutte le emittenti o in base al genere.

#### **7.1.2 Ricerca in base al genere**

Per cercare emittenti di un determinato genere musicale o in base alle tematiche, procedere come segue:

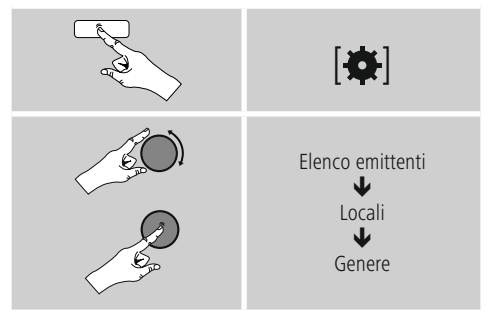

Dopo avere circoscritto un genere, selezionare un'emittente – da tutte le emittenti o quelle precedentemente selezionate – o classificate in base al paese.

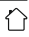

#### <span id="page-17-0"></span>**7.1.3 Ricerca in base al nome**

Se si conosce il nome dell'emittente desiderata, la si può cercare direttamente:

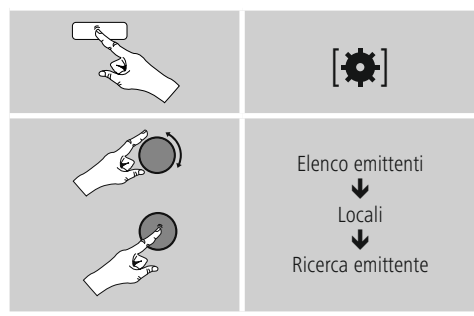

Immettere nella maschera di immissione il nome completo o parziale dell'emittente e confermare con **OK** per avviare la ricerca. Viene visualizzato un elenco di tutte le emittenti il cui nome contiene il testo cercato.

#### **7.1.4 Emittenti popolari**

Una selezione delle emittenti più popolari può essere visualizzata come segue:

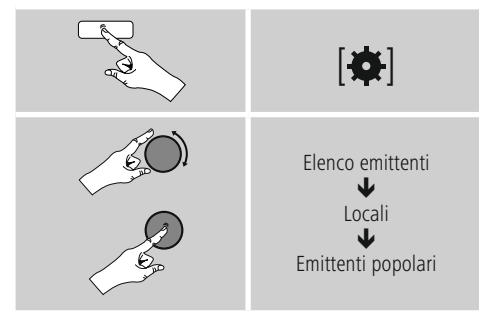

#### **7.1.5 Nuove emittenti**

Per trovare le emittenti che sono appena state acquisite nel database, procedere come segue:

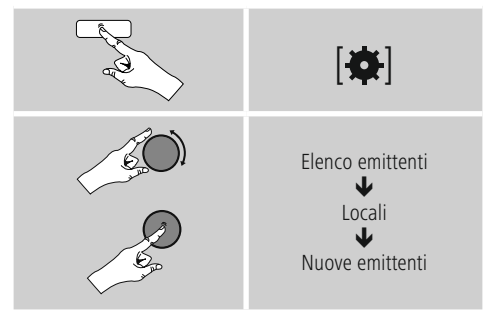

#### **7.1.6 Emittenti locali**

Per una ricerca mirata delle emittenti del proprio paese (attuale ubicazione della radio), procedere come segue:

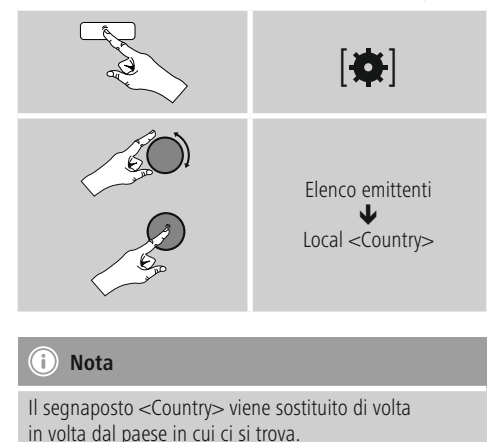

All'interno di questo confine locale, è anche possibile filtrare le emittenti in base al genere o selezionare da tutte le emittenti o quelle precedentemente selezionate.

#### <span id="page-18-0"></span>**7.2 Podcast**

I podcast sono contenuti richiamabili su diversi argomenti tra cui, ad es. talk-show, news ecc. e possono essere scaricati via Internet. Di regola sono disponibili circa 10 000 contributi. Analogamente alle emittenti, la radio offre anche la possibilità di filtrare i molteplici podcast o di cercare un risultato adeguato nell'intero database.

#### **7.2.1 Ricerca per paese**

Per cercare i podcast da determinati continenti, paesi e regioni, procedere come segue:

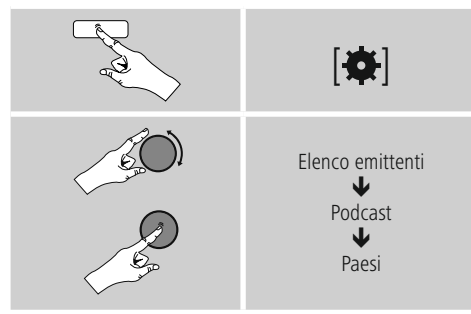

Dopo avere circoscritto il paese/ la regione, selezionare un podcast da tutte le emittenti o in base al genere.

#### **7.2.2 Ricerca in base ai formati (argomenti/categorie)**

Per cercare podcast di un determinato genere musicale o in base alle tematiche, procedere come segue:

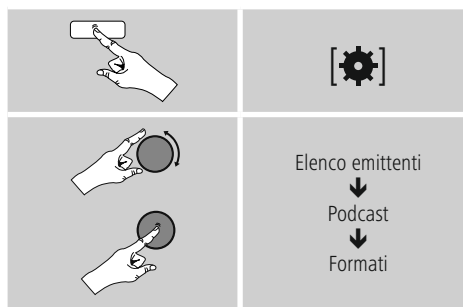

#### **7.2.3 Ricerca in base al nome**

Se si conosce il nome del podcast desiderato, lo si può cercare direttamente:

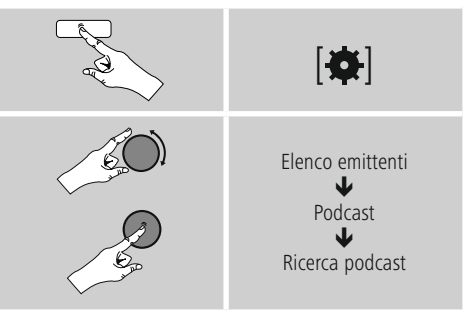

Immettere nella maschera di immissione il nome completo o parziale del podcast e confermare con **OK** per avviare la ricerca. Viene visualizzato un elenco di tutti i podcast il cui nome contiene il testo cercato.

#### **7.3 Ascoltati per ultimi**

La radio memorizza le emittenti e i podcast ascoltati per ultimi in un elenco a parte. Per richiamare l'elenco procedere come segue:

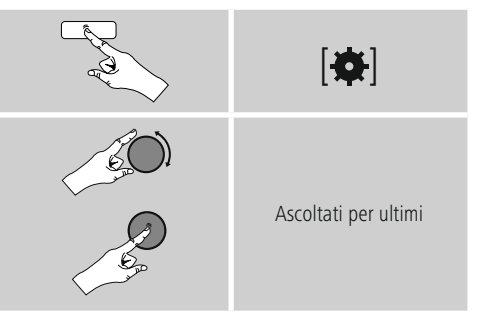

#### **7.4 Preferiti (locali)**

È possibile memorizzare 30 emittenti preferite per accedervi direttamente e velocemente.

#### <span id="page-19-0"></span>**7.4.1 Memorizzazione dei preferiti**

- Impostare l'emittente che si desidera memorizzare tra i preferiti.
- Quando l'emittente viene riprodotta, tenere premuto [H] / [MEMORY] sul lato anteriore della radio.

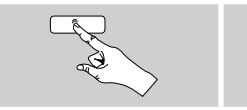

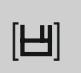

Dopo circa due secondi si apre una finestra di riepilogo con le posizioni disponibili per i preferiti.

- Ruotando [**ENTER/NAVIGATE**] si passa da una posizione di memoria all'altra (da 1 a 30).
- Premere [**ENTER/NAVIGATE**] per salvare l'emittente tra i preferiti nella posizione desiderata.

#### **7.4.2 Richiamo dei preferiti**

Premere [H] / [MEMORY], per aprire la finestra di riepilogo con le posizioni di memoria dei preferiti.

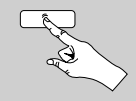

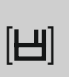

Selezionare uno dei preferiti mediante [**ENTER/NAVIGATE**].

#### F **Nota**

Non è possibile eliminare i preferiti salvati. Se tutte e 30 le posizioni dei preferiti sono occupate e si desidera salvare un'altra emittente tra i preferiti, scegliere una posizione già occupata. Verrà sovrascritta con la nuova emittente.

#### **7.4.3 Gestione dei preferiti mediante telecomando Preferiti 1-10**

Il telecomando in dotazione è provvisto di tasti numerici da 1 a 0 (0 ≙ 10). Ciascuno di questi tasti numerici può essere occupato con un preferito (per tipo di ricezione).

- Per memorizzare un'emittente, tenere premuto (ca. 3 secondi) il corrispondente tasto numerico sul telecomando.
- La radio conferma la memorizzazione con l'indicazione **salvata** sul display.
- Per richiamare un preferito, premere brevemente il tasto numerico corrispondente sul telecomando.

#### **Preferiti 1-30 (in alternativa ai tasti numerici)**

- Per salvare un'emittente nelle posizioni dei preferiti 1-30, tenere premuto [**FAVORITES**] (ca. tre secondi). Dopo circa due secondi si apre una finestra di riepilogo con le posizioni disponibili per i preferiti.
- Con i **tasti preferiti [+]/[-]** (ruotando [**ENTER/ NAVIGATE**]) si passa da una posizione di memoria all'altra (da 1-30 a 30).
- Premere **[OK] (**[**ENTER/NAVIGATE**]) per salvare l'emittente tra i preferiti nella posizione desiderata.
- Per richiamare i preferiti, premere brevemente [**FAVORITES**], selezionare con i **tasti preferiti [+]/[-]** (ruotando [**ENTER/NAVIGATE**]) l'emittente preferita desiderata e confermare la selezione premendo **[OK] (**[**ENTER/NAVIGATE**]).

#### <span id="page-20-1"></span><span id="page-20-0"></span>**8. Spotify**

Con Spotify Connect è possibile accedere a milioni di canzoni e ascoltarle sulla radio, godersele per strada sul proprio smartphone o utilizzarle sul PC o sullo smartphone.

#### **Requisiti:**

- È necessario avere installato l'app Spotify sul proprio dispositivo Android/iOS.
- L'app si può scaricare nel Play Store o nell'Apple App Store. Dopo l'installazione, avviare l'app ed effettuare il login con i propri dati di accesso oppure registrarsi.
- È necessario disporre di un account Spotify Premium (informazioni sul sito www.spotify.com)
- La radio e il dispositivo Android/ iOS con l'app Spotify devono trovarsi nella stessa rete.

#### **Utilizzo:**

- Avviare come di consueto la riproduzione di una Playlist/ un brano nell'app Spotify.
- Vengono visualizzate le consuete informazioni per la riproduzione come copertina dell'album, titolo ecc.
- Sul bordo inferiore dello schermo viene visualizzato il logo Spotify Connect  $\overline{\otimes}$  e **Dispositivi disponibili.**

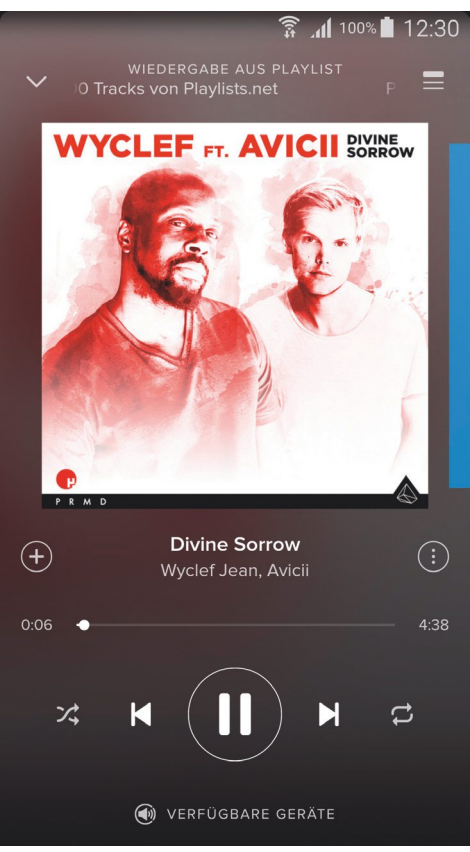

Schermata visualizzata

- <span id="page-21-0"></span>• Selezionare **Dispositivi disponibili** per giungere alla pagina della panoramica con tutti i dispositivi disponibili nella rete.
- Selezionare la radio. Adesso la riproduzione audio avviene attraverso la radio.

## **(a)** VERFÜGBARE GERÄTE

A connessione avvenuta, il logo Spotify Connect  $\bigcirc$  e la denominazione del dispositivo vengono visualizzate in verde.

#### **Dopo la prima connessione:**

Attivare – attraverso il menu principale o premendo ripetutamente [M] / [MODE] – la modalità di esercizio **Spotify (Spotify Connect)** sulla radio:

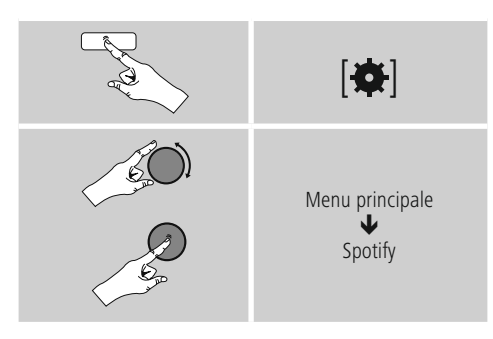

- Premere [**enter/navigate**] (o [ $\blacktriangleright$ ] sul telecomando) per avviare la riproduzione.
- In alternativa è possibile comandare la radio anche con il telecomando, l'app Smart Radio o l'app Spotify, ad es. per passare da un brano all'altro oppure variare il volume.

#### <span id="page-21-1"></span>**9. Riproduttore musicale (UPNP, USB)**

Questa modalità consente la riproduzione di file MP3, WMA o FLAC, salvati su un PC, un supporto dati o sulla rete locale.

Attivare – attraverso il menu principale o premendo ripetutamente [ ] / [**MODE**] – la modalità di esercizio **Riproduzione musicale** sulla radio:

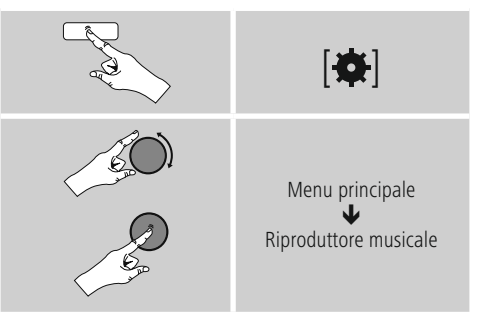

In alternativa premere [**MEDIA**] sul telecomando per passare direttamente a questa modalità di esercizio.

#### **9.1 Riproduzione da supporto di memoria esterno (USB)**

- Inserire il supporto dati (chiavetta USB) nella porta USB della radio.
- Il supporto dati deve essere formattato in FAT16/FAT32.
- Il supporto dati viene riconosciuto automaticamente dalla radio.
- Se si desidera aprire il supporto dati collegato, confermare il messaggio con **SI.**
- Vengono visualizzati i file e le cartelle memorizzati sul supporto dati. Per avviare la riproduzione, selezionare il file desiderato con [**ENTER/NAVIGATE**].

<span id="page-22-0"></span>In alternativa selezionare, ad es. con il supporto dati già inserito, il file che si desidera riprodurre.

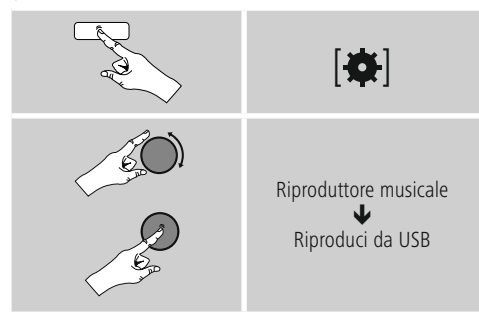

#### **9.2 Riproduzione dal computer (streaming)**

È possibile gestire la radio attraverso il computer ed effettuare lo streaming della musica dal computer alla radio.

La procedura viene illustrata qui di seguito per i computer con sistema operativo Windows 8. Se si utilizza un altro sistema operativo o per ulteriori domande rivolgersi al nostro **servizio assistenza.**

#### **Requisiti:**

- La radio e il computer devono trovarsi nella stessa rete.
- La radio deve essere autorizzata dal computer per la riproduzione.

Procedere come segue:

- **Pannello di controllo Rete e Internet**
- **Visualizza dispositivi e computer della rete**

La radio dovrebbe trovarsi in questo elenco.

- Cliccare con il tasto destro del mouse sul simbolo o sul nome della radio e selezionare **Consenti streaming su questo apparecchio.**
- Cliccare con il tasto destro del mouse sul simbolo o sul nome della radio e selezionare **Mostra sito web del dispositivo** per modificare il nome della radio (friendly name).
- Si apre una nuova finestra del browser. Qui è possibile effettuare le modifiche che si desiderano.

#### **Utilizzo:**

- A questo punto la radio può accedere alle directory condivise del PC ed è possibile inviare i file audio per la riproduzione (streaming).
- Di default viene abilitata la cartella musica della libreria personale.
- Gestire e inserire altre autorizzazioni attraverso Explorer o Windows Media Player.
- Cliccare con il tasto destro del mouse sul simbolo o sul nome della radio e selezionare Consenti streaming su questo apparecchio.
- La radio inizia a riprodurre il file musicale.

#### **9.3 Riproduzione dalla rete – accesso diretto attraverso la radio**

Per accedere dalla radio alle condivisioni di rete esistenti, procedere come segue:

Attivare – attraverso il menu principale o premendo ripetutamente [ ] / [**MODE**] – la modalità di esercizio **Riproduzione musicale** sulla radio:

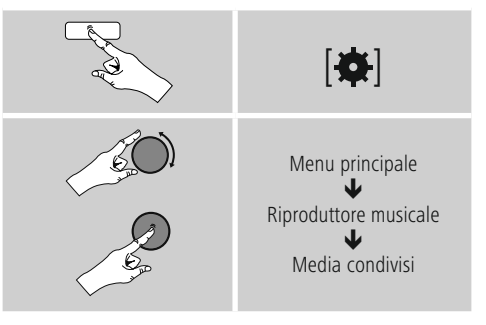

• Selezionare il dispositivo corrispondente (Home server, PC...) e aprire le condivisioni contenute premendo [**ENTER/NAVIGATE**].

È ora possibile cercare i file, aprire un elenco di riproduzione o sfogliare i file di musica condivisa. Se si intende sfogliare l'intera musica, sono a disposizione diverse funzioni di ricerca e classificazione (album, interprete, valutazione, genere, cartella ecc.) per giungere rapidamente al file desiderato.

#### **Nota**

Molte funzioni di ricerca e filtro solo utilizzabili solo se sono stati aggiornati il tag ID3 e altre informazioni relative ai file sul dispositivo di origine.

#### <span id="page-23-0"></span>**Rimuovi server:**

Per ripristinare i server contattati finora, premere [**ENTER/NAVIGATE**] . I media comuni vengono cancellati se si risponde alla domanda con **SI.**

#### **9.4 Riproduzione di Playlist**

È possibile creare localmente sulla radio una Playlist in cui salvare file dalle condivisioni di rete o dai supporti dati collegati.

- Selezionare il file che deve essere aggiunto alla Playlist (in **Media condivisi/ Riproduci da USB**).
- Tenere premuto [**ENTER/NAVIGATE**] per ca. 3 secondi, finché sul display non viene visualizzato **Aggiungi alla Playlist.**

#### **Nota**

È possibile utilizzare anche Playlist create su un PC Windows (WPL = Windows-Play-List) . Le Playlist si possono creare ad esempio con Windows Media Player.

• Per giungere direttamente alla Playlist, procedere come segue:

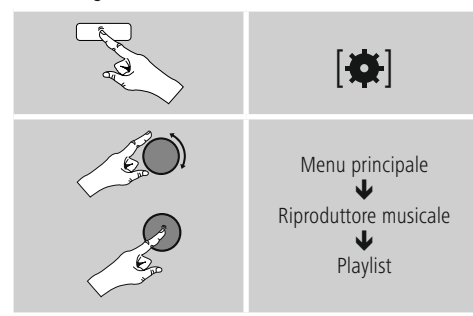

- Per rimuovere singoli file dalla Playlist, selezionare il file desiderato e tenere premuto [**ENTER/NAVIGATE**] per ca. 3 secondi.
- Confermare la richiesta **Cancella dalla mia Playlist** con **SI** per eliminare il file dalla Playlist.

• Per cancellare la Playlist completa, procedere come segue:

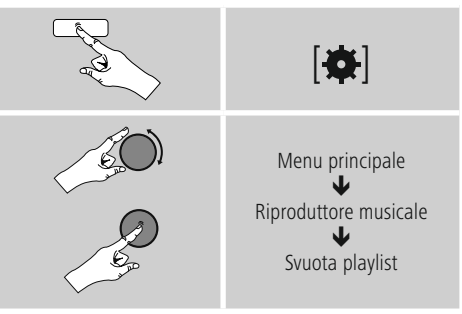

## **9.5 Opzioni generali di riproduzione**

Queste opzioni di riproduzione – valide per tutte le possibilità di riproduzione elencate in riproduttore musicale – sono disponibili in:

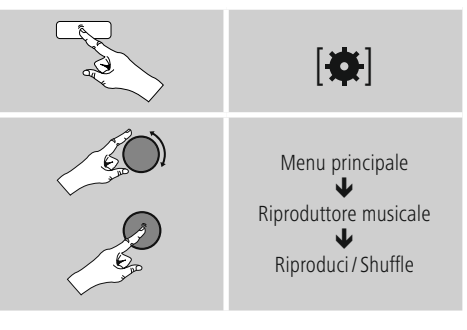

#### **Ripetizione: on ripetizione: off**

Per modificare la funzione (**on/ off**), premere nuovamente [**ENTER/NAVIGATE**]. Con **Ripetizione: on** viene ripetuto soltanto il brano attuale.

#### **Shuffle: on / shufle: off**

Per modificare la funzione (**on/ off**), premere nuovamente [**ENTER/NAVIGATE**]. Con **Shuffle: on** tutti i brani vengono riprodotti

in successione casuale.

#### <span id="page-24-1"></span><span id="page-24-0"></span>**10. DAB**

La radio riceve tutte le frequenze radio digitali correnti nel campo compreso tra 174 MHz e 240 MHz (banda III, canali da 5A a 13F).

• Attivare – attraverso il menu principale o premendo ripetutamente [ ] / [**MODE**] – la modalità di esercizio **DAB (DAB Radio)** sulla radio:

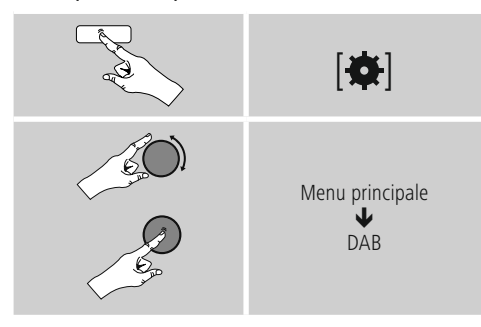

In alternativa premere [**DAB**] sul telecomando per passare direttamente a questa modalità di esercizio.

#### **10.1 Ricerca / ricerca automatica**

La ricerca automatica di emittenti DAB ricerca nella banda DAB III le emittenti radio disponibili. Al termine della ricerca vengono salvate in ordine alfabetico tutte le emittenti radio prive di disturbi. Le emittenti già localizzate con una precedente scansione ma che al momento non possono essere ricevute, vengono visualizzate nell'elenco emittenti con un "?" davanti al nome dell'emittente. Al primo avvio nella modalità DAB, si avvia la ricerca automatica di emittenti DAB, visualizzata sul display da **Ricerca in corso…** e da una barra di avanzamento.

 $\left[ \bullet \right]$ Ricerca completa

Se si intende riavviare la ricerca, procedere come segue:

#### **10.2 Ricerca manuale emittenti**

Questa funzione consente di cercare singole frequenze e canali. Utilizzare questa funzione per selezionare direttamente un'emittente se si conosce la sua frequenza e la ricerca emittente non l'ha trovata.

Procedere come segue e selezionare da un campo di frequenza da 5A a 13F:

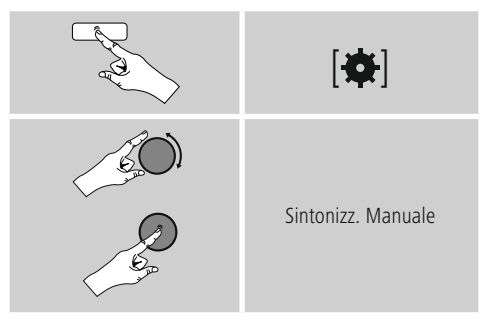

La barra **Stabilità** mostra la potenza del segnale relativa. Il contrassegno all'interno della barra indica il valore necessario per una ricezione senza disturbi. Se questo valore non viene raggiunto (la barra è vuota), la potenza di ricezione su questo canale non è sufficiente.

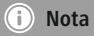

• DAB/DAB+ consente la trasmissione di più emittenti su un blocco di frequenze. Nella classificazione per gruppo, le emittenti vengono riprodotte secondo la stessa ripartizione dei blocchi di frequenze.

#### <span id="page-25-0"></span>**10.3 Elenco emittenti**

È possibile richiamare in qualsiasi momento l'elenco delle emittenti nella modalità DAB. Ci sono due possibilità:

**a)** Se è già in corso la riproduzione di un'emittente, ruotare semplicemente [**ENTER/NAVIGATE**]. La radio visualizza sul display l'elenco delle emittenti.

**b)**

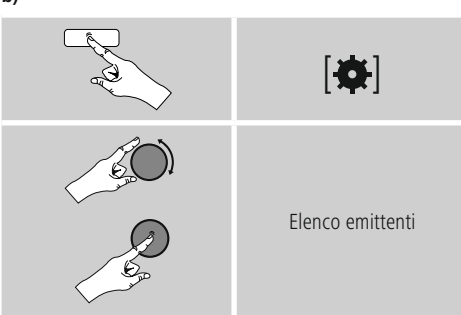

#### **10.4 Classificazione elenco emittenti**

Di default, la radio classifica le emittenti in ordine alfabetico. È consentita anche una classificazione per intensità del segnale o gruppo. Per modificare la sequenza di classificazione procedere come segue:

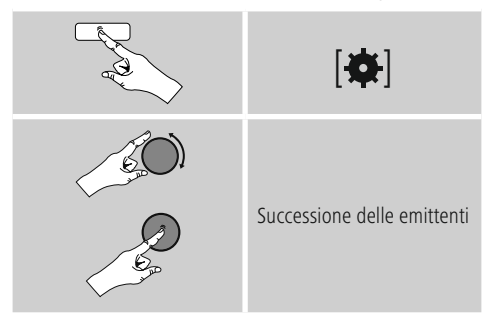

#### **10.5 Pulisci elenco emittenti**

Per rimuovere dall'elenco le emittenti che attualmente non rientrano nel campo di ricezione, procedere come segue

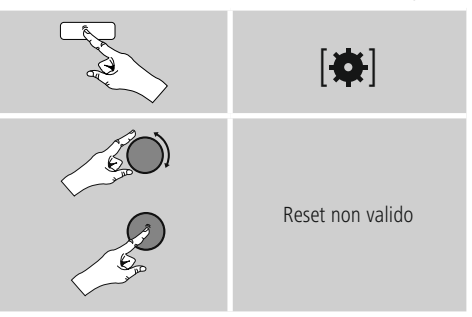

Tutte le emittenti attualmente non ricevibili vengono eliminate dall'elenco emittenti confermando la domanda con **OK.**

#### **10.6 Preferiti**

È possibile memorizzare 30 emittenti preferite per accedervi direttamente e velocemente.

#### **10.6.1 Memorizzazione dei preferiti**

- Impostare l'emittente che si desidera memorizzare tra i preferiti.
- Quando l'emittente viene riprodotta, tenere premuto [H] / [MEMORY] sul lato anteriore della radio.

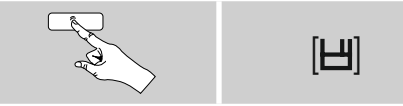

Dopo circa due secondi si apre una finestra di riepilogo con le posizioni disponibili per i preferiti.

- Ruotando [**ENTER/NAVIGATE**] si passa da una posizione di memoria all'altra (da 1 a 30).
- Premere [**ENTER/NAVIGATE**] per salvare l'emittente tra i preferiti nella posizione desiderata.

#### <span id="page-26-0"></span>**10.6.2 Richiamo dei preferiti**

Premere [H] / [MEMORY], per aprire la finestra di riepilogo con le posizioni di memoria dei preferiti.

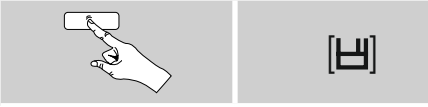

#### Selezionare uno dei preferiti mediante [**ENTER/NAVIGATE**].

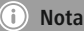

Non è possibile eliminare i preferiti salvati.

Se tutte e 30 le posizioni dei preferiti sono occupate e si desidera salvare un'altra emittente tra i preferiti, scegliere una posizione già occupata. Verrà sovrascritta con la nuova emittente.

#### **10.6.3 Gestione dei preferiti mediante telecomando Preferiti 1-10**

Il telecomando in dotazione è provvisto di tasti numerici da 1 a 0 (0 ≙ 10). Ciascuno di questi tasti numerici può essere occupato con un preferito (per tipo di ricezione).

- Per memorizzare un'emittente, tenere premuto (ca. 3 secondi) il corrispondente tasto numerico sul telecomando.
- La radio conferma la memorizzazione con l'indicazione **salvata** sul display.
- Per richiamare un preferito, premere brevemente il tasto numerico corrispondente sul telecomando.

#### **Preferiti 1-30 (in alternativa ai tasti numerici)**

- Per salvare un'emittente nelle posizioni dei preferiti 1-30, tenere premuto [**FAVORITES**] (ca. tre secondi). Dopo circa due secondi si apre una finestra di riepilogo con le posizioni disponibili per i preferiti.
- Con i **tasti preferiti [+]/[-]** (ruotando [**ENTER/ NAVIGATE**]) si passa da una posizione di memoria all'altra (da 1-30 a 30).
- Premere **[OK] (**[**ENTER/NAVIGATE**]) per salvare l'emittente tra i preferiti nella posizione desiderata.
- Per richiamare i preferiti, premere brevemente [**FAVORITES**], selezionare con i **tasti preferiti [+]/[-]** (ruotando [**ENTER/NAVIGATE**]) l'emittente preferita desiderata e confermare la selezione premendo **[OK] (**[**ENTER/NAVIGATE**]).

#### **10.7 DRC (Dynamic Range Control)**

Alcune emittenti radio nella rete DAB supportano un controllo del volume che entra in azione attivamente durante la riproduzione. Se il volume aumenta improvvisamente, il DRC lo abBassia automaticamente. In caso di volume improvvisamente più Bassio, il DRC lo aumenta automaticamente. La stessa cosa accade se il volume si silenzia improvvisamente durante la riproduzione. La radio aumenta nuovamente il volume.

**DRC alto:** adeguamento totale dei diversi volumi. Una forte compressione può diminuire udibilmente la dinamica di un brano musicale.

**DRC Bassio:** adeguamento parziale dei diversi volumi. Sottile, senza troppe perdite di dinamica.

**DRC off:** nessun adeguamento.

Per effettuare questa impostazione procedere come segue:

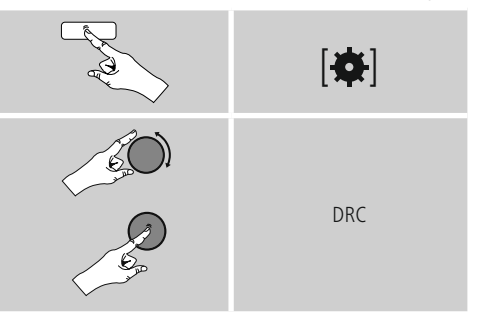

#### <span id="page-27-1"></span><span id="page-27-0"></span>**11. FM**

Attivare – attraverso il menu principale o premendo ripetutamente [M] / [MODE] – la modalità di esercizio **FM (radio FM)** sulla radio:

# [6] Menu principale  $\mathbf{L}$ FM

In alternativa premere [**FM**] sul telecomando per passare direttamente a questa modalità di esercizio.

Le emittenti che inviano informazioni supplementari sull'emittente e sul programma, vengono contrassegnate sul display con il simbolo RDS (Radio Data System).

Premendo [**0**] / [INFO] vengono visualizzate queste informazioni supplementari.

#### **11.1 Impostazione ricerca**

Mediante l'impostazione di ricerca è possibile stabilire se ignorare le emittenti con un segnale debole. Procedere come segue:

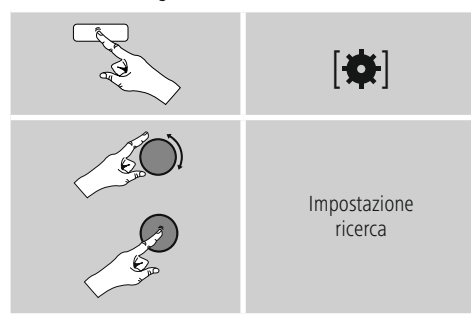

• Rispondere alla seguente domanda con **SI** per fermare la ricerca automatica solo in caso di emittenti con segnale forte. Diversamente la ricerca automatica si interrompe ogni volta che viene ricevuto il segnale di una emittente.

#### **11.2 Ricerca automatica emittenti**

- Premere [**ENTER/NAVIGATE**] finché non si avvia la ricerca automatica delle emittenti.
- Quando viene trovata un'emittente, la radio interrompe il processo di ricerca e inizia la riproduzione.
- Premendo nuovamente [**ENTER/NAVIGATE**], il processo di ricerca prosegue finché non si trova l'emittente successiva.

#### **11.3 Ricerca manuale emittenti**

Con le impostazioni manuali delle emittenti, è possibile stabilire la frequenza desiderata e ricevere anche un'emittente il cui segnale era troppo debole durante la ricerca automatica e perciò non era stato considerato.

• Premere [**ENTER/NAVIGATE**] (a sinistra: - 0.05 MHz/a destra: + 0.05 MHz) finché non viene visualizzata la frequenza desiderata. Attendere un istante e inizia la riproduzione dell'emittente ricevuta.

#### **11.4 Preferiti**

È possibile memorizzare 30 emittenti preferite per accedervi direttamente e velocemente.

#### **11.4.1 Memorizzazione dei preferiti**

- Impostare l'emittente che si desidera memorizzare tra i preferiti.
- Quando l'emittente viene riprodotta, tenere premuto [H] / [MEMORY] sul lato anteriore della radio.

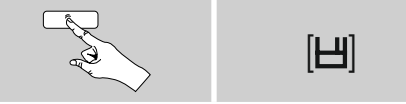

Dopo circa due secondi si apre una finestra di riepilogo con le posizioni disponibili per i preferiti.

- Ruotando [**ENTER/NAVIGATE**] si passa da una posizione di memoria all'altra (da 1 a 30).
- Premere [**ENTER/NAVIGATE**] per salvare l'emittente tra i preferiti nella posizione desiderata.

#### <span id="page-28-0"></span>**11.4.2 Richiamo dei preferiti**

Premere [H] / [MEMORY], per aprire la finestra di riepilogo con le posizioni di memoria dei preferiti.

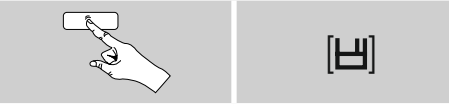

#### Selezionare uno dei preferiti mediante [**ENTER/NAVIGATE**].

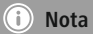

Non è possibile eliminare i preferiti salvati. Se tutte e 30 le posizioni dei preferiti sono occupate e si desidera salvare un'altra emittente tra i preferiti, scegliere una posizione già occupata. Verrà sovrascritta con la nuova emittente.

#### **11.4.3 Gestione dei preferiti mediante telecomando Preferiti 1-10**

Il telecomando in dotazione è provvisto di tasti numerici da 1 a 0 (0 ≙ 10). Ciascuno di questi tasti numerici può essere occupato con un preferito (per tipo di ricezione).

- Per memorizzare un'emittente, tenere premuto (ca. 3 secondi) il corrispondente tasto numerico sul telecomando.
- La radio conferma la memorizzazione con l'indicazione salvata sul display.
- Per richiamare un preferito, premere brevemente il tasto numerico corrispondente sul telecomando.

#### **Preferiti 1-30 (in alternativa ai tasti numerici)**

- Per salvare un'emittente nelle posizioni dei preferiti 1-30, tenere premuto [**FAVORITES**] (ca. tre secondi). Dopo circa due secondi si apre una finestra di riepilogo con le posizioni disponibili per i preferiti.
- Con i **tasti preferiti [+]/[-]** (ruotando [**ENTER/ NAVIGATE**]) si passa da una posizione di memoria all'altra (da 1-30 a 30).
- Premere **[OK] (**[**ENTER/NAVIGATE**]) per salvare l'emittente tra i preferiti nella posizione desiderata.
- Per richiamare i preferiti, premere brevemente [**FAVORITES**], selezionare con i **tasti preferiti [+]/[-]** (ruotando [**ENTER/NAVIGATE**]) l'emittente preferita desiderata e confermare la selezione premendo **[OK] (**[**ENTER/NAVIGATE**]).

#### **11.5 Impostazione audio**

Per alcune emittenti si riscontra un leggero miglioramento di qualità quando le emittenti con un segnale debole vengono riprodotte in modalità mono. Questa funzione può essere attivata nel menu e la radio passerà quindi automaticamente, in caso di segnali di qualità scadente, sulla ricezione mono. Per ricorrere a questa opzione procedere come segue:

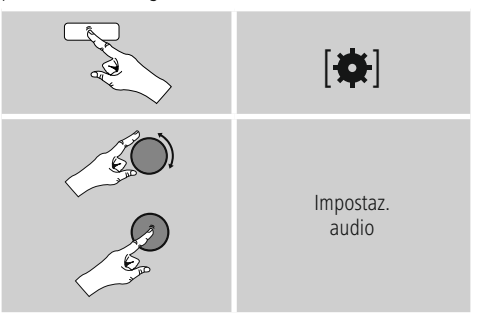

#### **12. Auxiliary Input**

Attraverso l'ingresso audio analogico (presa **AUX IN** ) è possibile collegare i terminali mobili (ad es. smartphone, tablet PC, lettore MP3 ecc.) alla radio e riprodurre i file audio attraverso la radio.

• Attivare – attraverso il menu principale o premendo ripetutamente [ ] / [**MODE**] – la modalità di esercizio Auxiliary Input (Aux in) sulla radio:

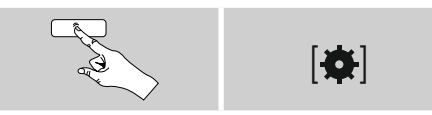

<span id="page-29-0"></span>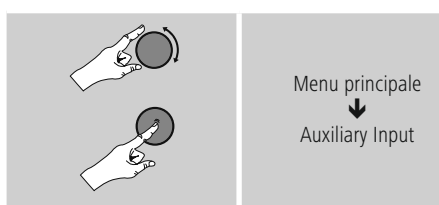

In alternativa premere [**AUX**] sul telecomando per passare direttamente a questa modalità di esercizio.

- Collegare il terminale mobile e l'ingresso audio (presa **AUX IN**) della radio mediante un cavo audio da 3,5mm (cavo jack).
- Avviare e gestire la riproduzione audio attraverso il terminale collegato.

#### **13. Bluetooth**

Il Bluetooth consente di connettere i propri terminali alla radio e di utilizzarla come riproduttore. La riproduzione viene così comandata direttamente dal terminale. Il volume si può regolare anche sulla radio.

#### **Nota – Bluetooth**

- Verificare che il proprio terminale mobile (telefono cellulare ecc.) sia compatibile Bluetooth.
- Attenzione: la portata del Bluetooth è pari a max. 10 metri, in assenza di ostacoli come pareti, persone ecc.
- Può accadere che il collegamento venga disturbato da altri apparecchi/ connessioni Bluetooth presenti nell'ambiente.
- La radio può essere accoppiata sempre e soltanto con un unico terminale.
- Attenzione: la compatibilità dipende dai profili Bluetooth supportati e dalle versioni del Bluetooth utilizzate. (vedi: Dati tecnici, istruzioni per l'uso del terminale utilizzato)

Attivare attraverso premendo ripetutamente [M] / [MODE] la modalità di esercizio Bluetooth sulla radio:

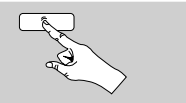

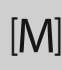

#### **13.1 Prima connessione BIuetooth (pairing)**

- Accertarsi che il terminale compatible Bluetooth sia acceso e che Bluetooth sia attivato.
- Pressando ripetutamente [M] / [MODE] attivare la modalità Bluetooth della radio:

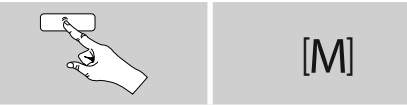

- Aprire le impostazioni Bluetooth sul proprio terminale e attendere finché nell´elenco dei dispositivi Bluetooth trovati viene visualizzato **DIR3600MBT.**
- Avviare eventualmente la ricerca di apparechhi Bluetooth sul proprio terminale.
- Selezionare **DIR3600MBT** e attendere finché la radio viene visualizzata come collegata nelle impostazioni Bluetooth del proprio terminale.
- Anche sul display della radio il proprio terminale viene visualizzato come connesso.
- Avviare e gestire la riproduzione audio attraverso il terminale.

#### **Nota – Password Bluetooth**

Per stabilire la connessione con un altro dispositivo Bluetooth alcuni terminali richiedono una password.

• Per la connessione con la radio immettere la password **0000**, se viene richiesto dal proprio terminale.

#### <span id="page-30-0"></span>**13.2 Connessione automatica Bluetooth (dopo avere effettuato il pairing)**

• I terminali che sono già stati accoppiati con la radio vengono memorizzati automaticamente sulla radio.

#### **Nota – Connessione compromessa**

Dopo aver effettuato il primo collegamento tra radio e terminale, la connessione avviene automaticamente. Se la connessione Bluetooth non dovesse ripristinarsi automaticamente, verificare i seguenti punti:

- Nelle impostazioni Bluetooth del terminale, controllare se **DIR3600MBT** è connesso. In caso contrario, ripetere i passaggi elencati al paragrafo Prima connessionen Bluetooth.
- Controllare se il terminale e la radio distano meno di 10 metri, altrimenti ridurre la distanza degli apparecchi.
- Controllare se la portata viene compromessa da ostacoli e in caso affermativo posizionare gli apparecchi più vicini.

#### **13.3 Interrompere la connessione Bluetooth**

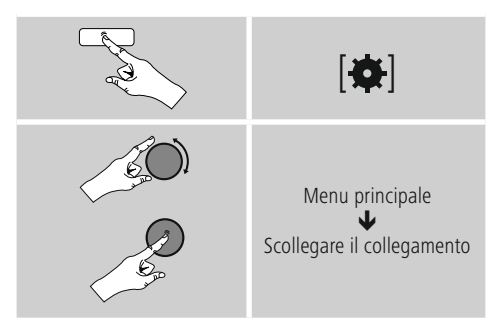

• Selezionare ruotando [**ENTER/NAVIGATE**] il pulsante **JA** e confermare l'interruzione di connessione Bluetooth premendo [**ENTER/NAVIGATE**].

#### **14. Snooze**

La radio dispone di una funzione timer che, allo scadere di un intervallo di tempo definito, commuta l'apparecchio nella modalità stand-by.

- Premere nuovamente [**SLEEP**] sul telecomando per impostare l'intervallo di tempo desiderato (off/ 15/30/45/60/90/120 minuti).
- In alternativa, impostare l'intervallo di tempo mediante il menu principale con [**ENTER/NAVIGATE**]:

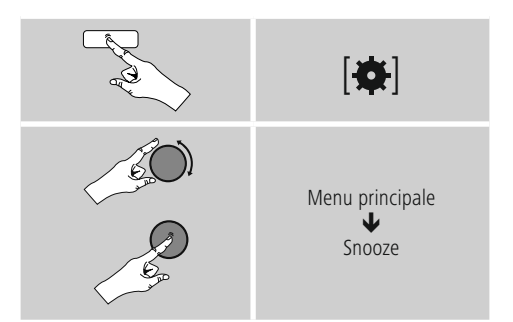

- Se l'intervallo di tempo impostato è trascorso, la radio passa in modalità di stand-by.
- Premere [**VOLUME/POWER**] per accendere nuovamente la radio.
- È possibile modificare o disattivare un intervallo di tempo già attivo premendo nuovamente [**SLEEP**] sul telecomando (**Snooze off**).

#### **Nota** A

La retroilluminazione durante la funzione timer attiva (snooze) può essere impostata a parte, ad es. più scura rispetto al funzionamento Normalee (vedi **16.9 Retroilluminazione**)

#### <span id="page-31-0"></span>**15. Sveglia**

La radio ha due funzioni di sveglia impostabili individualmente.

#### **15.1 Impostazioni**

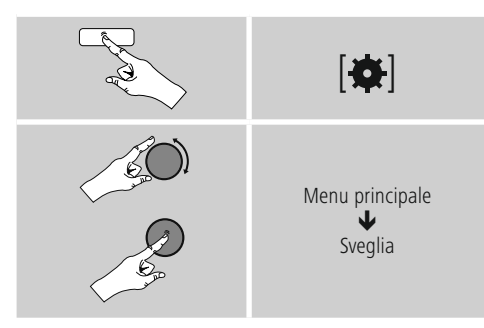

• La sveglia 1 e la sveglia 2 vengono configurate in modo identico e consentono la memorizzazione di due orari di sveglia separati. Selezionare la sveglia 1 o la sveglia 2 e impostare i seguenti dettagli mediante [**ENTER/NAVIGATE**]:

#### **Modalità:**

Selezionare quando deve essere attivata la sveglia:  $\rightarrow$  Off – tutti i giorni – una volta sola – giorni lavorativi – weekend

#### **Data e ora:**

Se si sceglie **Una** volta, immettere data e ora per la sveglia singola.

#### **Ora:**

Selezionare anzitutto le ore, quindi i minuti dell'orario di sveglia.

#### **Modalità:**

Stabilire se si intende essere svegliati da un cicalino o dalla **radio DAB, FM o Internet.**

#### **Programma:**

Se si sceglie **Internet radio/DAB/ FM,** immettere l'emittente/il podcast con cui si desidera essere svegliati. È possibile effettuare la selezione dai 30 preferiti o da **Ascoltati per ultimi.**

#### **Volume:**

Selezionare il volume con cui si desidera essere svegliati. Il volume con cui è stata ascoltata la radio l'ultima volta non incide su questa impostazione.

#### **Salva:**

Confermare con questo pulsante per uscire dalla impostazioni della sveglia.

#### **Nota**

- Se come tono di svegli si utilizza **Internet radio,** è importante che al momento della sveglia sia disponibile una connessione Internet stabile. In caso contrario, come tono di sveglia viene utilizzato il (cicalino).
- Si consiglia di consentire gli aggiornamenti automatici poiché se si scollega la radio dalla corrente - in caso di caduta di corrente - l'ora viene nuovamente aggiornata.

#### **15.2 Attivazione/disattivazione della sveglia**

- Attivare la sveglia confermando le impostazioni con **Salva.**
- Disattivare la sveglia portando la **modalità su Off.**

#### <span id="page-32-0"></span>**15.3 Disattivazione sveglia/snooze**

## **Segnale acustico (cicalino)**

- Quando suona la sveglia, premere una volta [**VOLUME/POWER**] per disattivarla.
- Premere nuovamente [**SNOOZE**] sul telecomando per attivare la funzione di snooze.
- La sveglia resta spenta per l'intervallo di tempo selezionato (5/10/15/30/60 minuti), quindi suona di nuovo.

## **Internet radio/DAB/ FM**

- Quando suona la sveglia, premere [**VOLUME/POWER**] per disattivarla.
- Premere nuovamente [**SNOOZE**] sul telecomando per attivare la funzione di snooze.
- La sveglia resta spenta per l'intervallo di tempo selezionato (5/10/15/30/60 minuti), quindi suona di nuovo.
- Premere nuovamente [**SNOOZE**] sul telecomando per attivare **ON** anziché un intervallo di tempo. La radio resta accesa.
- Se non si disattiva la sveglia, dopo un'ora la radio passa automaticamente in modalità di stand-by.

## **16. Impostazioni di sistema**

Nelle Impostazioni di sistema è possibile effettuare tutte le impostazioni e richiamare le informazioni importanti sulla radio.

# **16.1 Equalizzatore**

Mediante l'equalizzatore, è possibile adeguare lo spettro acustico della radio in base ai propri desideri, impostando l'intensità di Bassii e alti. È possibile scegliere tra profili preconfigurati, adattati per generi diversi, oppure creare un profilo individuale.

• Per effettuare le impostazioni dell'equalizzatore, procedere come segue:

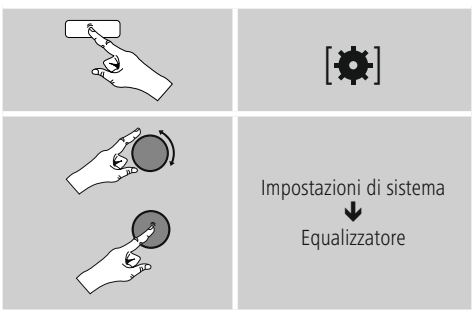

- Selezionare con [**ENTER/NAVIGATE**] uno dei profili preconfigurati.
- Per creare un profilo equalizzatore individuale, selezionare l'opzione **La mia impostazione EQ.**
- Si giunge alle impostazioni dei **Bassii, degli alti** e del **volume** (amplificazione volume).
- Per modificare un valore, premere [**ENTER/NAVIGATE**] sulla scelta corrispondente e modificare i valori ruotando [**ENTER/NAVIGATE**] a sinistra o a destra. Se si effettua l'impostazione quando la radio è in funzione, è possibile sentire direttamente la modifica del suono.
- Confermare l'impostazione premendo nuovamente [**ENTER/NAVIGATE**].
- Al termine delle impostazioni, premere  $\left[ \rightleftharpoons$  sulla radio e confermare la memorizzazione dell'impostazione premendo [**ENTER/NAVIGATE**].
- Per utilizzare il profilo appena creato, selezionare l'opzione **Il mio EQ.**

#### <span id="page-33-0"></span>**16.2 Impostazioni Internet**

#### **16.2.1 Assistente di rete – Configurazione della connessione Internet/ ricerca**

**L'Assistente di rete** aiuta a connettere la radio a Internet. È possibile scegliere tra una connessione LAN via cavo e una connessione wireless che viene stabilita via WLAN/Wi-Fi. Ulteriori metodi di configurazione e informazioni dettagliate vengono illustrati in coda a questo paragrafo.

• Per richiamare **l'Assistente di rete,** procedere come segue:

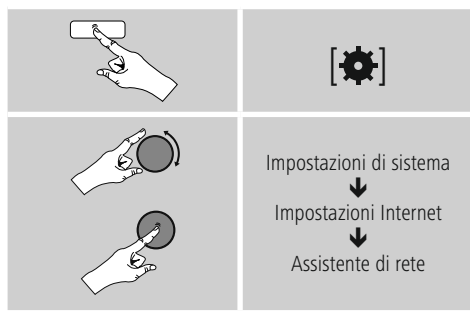

- La radio avvia una procedura di ricerca delle connessioni WLAN (Wi-Fi) disponibili ed elenca queste reti.
- Ruotando [**ENTER/NAVIGATE**] si naviga tra le reti trovate. Al termine dell'elenco è possibile avviare nuovamente la ricerca ([**Nuova ricerca**]), selezionare una connessione via cavo ([**Cavo**]) o configurare manualmente la connessione ([**Config. manuale**]).
- Se la rete desiderata non viene trovata non è stato visualizzato l'SSID (Service Set Identification – denominazione della rete), è possibile che la rete sia nascosta o fuori portata. In questo caso cercate di effettuare una configurazione manuale o la connessione attraverso il cavo **LAN.**

#### **16.2.2 Wirelesse Verbindung (WLAN)**

A seconda del tipo di rete, è possibile scegliere tra diverse opzioni di connessione. Le reti che supportano una connessione via WPS (Wi-Fi Protected Setup), sono contrassegnate nell'elenco con [**WPS**]. Le altre connessioni visibili sono reti aperte o connessioni protette dalla chiave PSK = pre-shared key (precedentemente concordata).

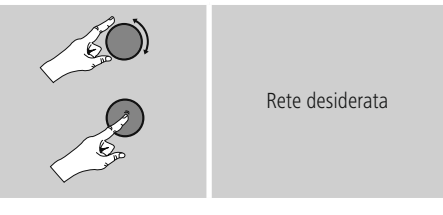

#### **Connessione WPS/PSK/aperta**

Una connessione WPS consente una connessione della radio alla rete semplice, tuttavia protetta. Vi sono due possibilità: La configurazione della connessione mediante PBC = push button configuration (configurazione mediante pulsante) oppure mediante PIN, per cui viene richiesto dall'interfaccia web del proprio router di immettere una sequenza numerica casuale.

#### **Configurazione PBC**

- Selezionare la rete desiderata. (Contrassegnata dalla denominazione [**WPS**])
- Selezionare nel menu WPS l'opzione **Push Button** e confermare la selezione premendo [**ENTER/NAVIGATE**].
- Premere il pulsante WPS sul router o sull'AP in uso. Spesso questa operazione può essere effettuata anche nell'interfaccia web corrispondente.
- Per il procedimento preciso, consultare il manuale d'istruzioni del proprio router/AP.
- Dopo avere avviato la procedura anche sul router/AP, la radio dovrebbe connettersi con il punto d'accesso e la connessione di rete dovrebbe essere disponibile.

<span id="page-34-0"></span>• In alternativa, la configurazione si può richiamare via PBC auch nelle impostazioni Internet:

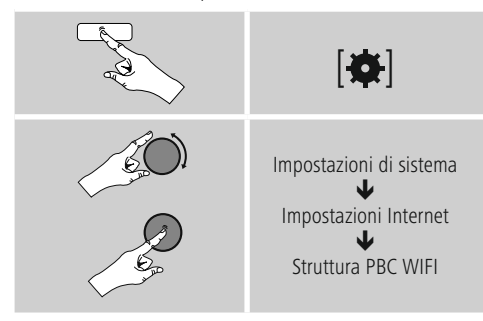

#### **Configurazione del PIN**

- Selezionare la rete desiderata. (Contrassegnata dalla denominazione [**WPS**])
- Selezionare nel menu WPS l'opzione **PIN** e confermare la selezione premendo [**ENTER/NAVIGATE**].
- La radio genera un codice a 8 cifre che deve essere immesso nell'interfaccia web o nell'interfaccia utente del proprio router o AP.
- Per ulteriori informazioni sulla configurazione del router/AP, consultare il relativo manuale.

#### **Salta WPS / configurazione pre-shared key (PSK)**

- Selezionare la voce **Salta WPS** per giungere alla schermata di immissione della chiave.
- Per le reti senza supporto WPS si giunge direttamente a questa schermata.
- Immettere nella maschera di immissione la chiave completa e confermare con **OK.**
- Se l'immissione è corretta, la radio si connette al punto di accesso e stabilisce la connessione Internet/di rete.

#### **Nota**

- Spesso la chiave pre-shared key si trova sul retro del router/AP.
- Quando si immette la chiave, prestare attenzione a maiuscole e minuscole.

#### **Rete aperta / rete non protetta**

#### **Nota**

- Consigliamo di non stabilire connessioni non sicure e di proteggere sempre la propria rete da accessi esterni.
- Se la rete desiderata non fosse protetta, è sufficiente selezionarla dall'elenco e confermarla. La radio si connette immediatamente al punto di accesso.

#### **16.2.3 Connessione via cavo (LAN)**

- Connettere il router e la radio con un cavo LAN. Questa connessione è quella che presenta meno disturbi e consente un collegamento diretto affidabile.
- La connessione via cavo viene visualizzata nell'elenco delle connessioni disponibili (**Cavo**) e deve soltanto essere selezionata. Se sul router/AP è attivato il server DHCP, dopo aver selezionato la connessione via cavo, essa viene realizzata automaticamente.
- Per verificare se il server DHCP è attivo, consultare le istruzioni per l'uso del router/AP.

#### **16.2.4 Configurazione manuale della connessione di rete – wireless (WLAN) e via cavo (LAN)**

• Per configurare manualmente la connessione di rete, procedere come segue:

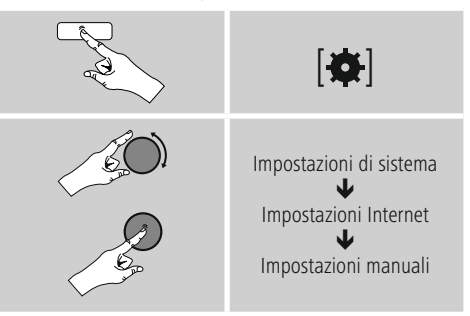

#### <span id="page-35-0"></span>**Configurazione manuale via cavo (LAN) – DHCP attivo**

- Selezionare l'opzione **Cavo.**
- Selezionare l'opzione **DHCP attivo.**
- La connessione viene stabilita. Non è necessario effettuare altre impostazioni.

#### **Configurazione manuale via cavo (LAN) – DHCP inattivo**

- Selezionare l'opzione **Cavo.**
- Selezionare l'opzione **DHCP inattivo.**
- Immettere le informazioni di rete richieste, come indirizzo IP, subnet mask, indirizzo gateway e DNS (primario e secondario). Queste informazioni si trovano nell'interfaccia web del proprio router/AP o vengono fornite dal proprio amministratore di rete. Se tutte le informazioni sono inserite correttamente, confermarle. La radio cerca di stabilire la connessione.

#### **Configurazione manuale wireless (LAN) – DHCP attivo**

- Selezionare l'opzione **Wireless.**
- Selezionare l'opzione **DHCP attivo.**
- Immettere nella maschera di immissione la denominazione di rete SSID completa e confermare con **OK.**
- Scegliere il metodo di protezione della rete che può essere rilevato dalla configurazione del proprio router/AP.
- A seconda della codifica selezionata, occorre immettere la chiave di rete prima di effettuare la connessione.

#### **Configurazione manuale wireless (WLAN) – DHCP inattivo**

Questo metodo è analogo alla configurazione con server DHCP attivo (**Configurazione manuale wireless (WLAN) – DHCP attivo**), tuttavia occorre immettere anche le informazioni di rete come indirizzo IP, subnet mask, indirizzo gateway e DNS (primario e secondario). Queste informazioni si trovano nell'interfaccia web del proprio router/AP o vengono fornite dal proprio amministratore di rete. Se tutte le informazioni sono inserite correttamente, confermarle. La radio cerca di stabilire la connessione.

#### **16.2.5 Visualizzazione delle impostazioni**

Qui si trovano le informazioni più importanti su tutte le connessioni di rete attualmente utilizzate dalla radio o che sono state configurate, ad es.: indirizzo MAC, area WLAN, DHCP attivo/ inattivo, SSID, indirizzo IP, subnet mask, indirizzo gateway, DNS (primario/secondario), ecc.

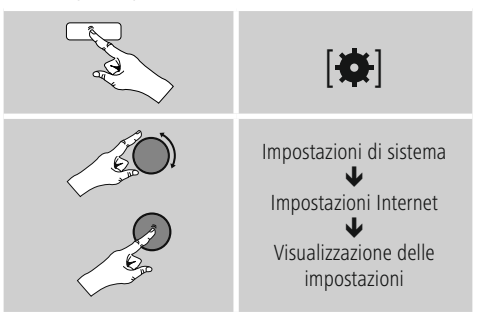

#### <span id="page-36-0"></span>**16.2.6 Eliminazione di profili di rete**

La radio memorizza automaticamente tutte le connessioni di rete funzionanti (profili). In questo modo, la radio si riconnette automaticamente a una di queste connessioni, ad es. quando è stata scollegata dall'alimentazione elettrica, senza dovere immettere nuovamente tutti i dati di accesso.

• Per rimuovere singoli profili di rete, procedere come segue:

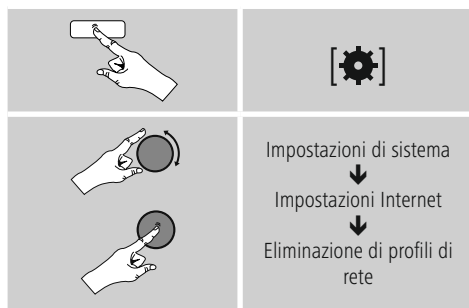

- Selezionare il profilo di rete corrispondente e premere [**ENTER/NAVIGATE**] per rimuoverlo.
- Il profilo di rete viene cancellato se si risponde se si risponde alla domanda con **SI.**
- Un profilo al momento attivo/utilizzato non può essere eliminato.

#### **Nota**

- Prima di dare la radio a terzi (vendere, regalare ecc.), consigliamo di ripristinare le **impostazioni di fabbrica.**
- In questo modo tutti i dati e le connessioni di rete memorizzati vengono completamente cancellati.

#### **16.2.7 Mantenimento della connessione di rete**

L'impostazione riguarda una funzione di risparmio energetico della radio.

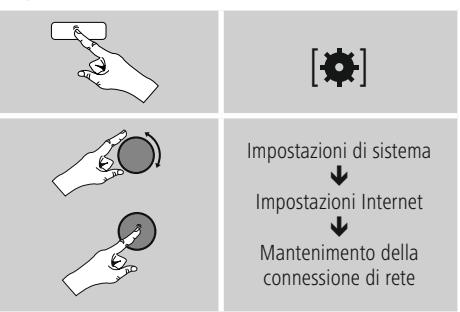

Se la funzione è disattivata (**NO #**) il modulo di rete viene spento quando la radio non utilizza attivamente la connessione di rete (ad es. in modalità di stand-by). Con questa impostazione, dopo lo spegnimento non è possibile accedere alla radio via PC, smartphone o tablet. - Se si utilizza la funzione di streaming o il controllo via app, occorre attivare questa voce di menu (**SI#**). Di default questa funzione è disattivata.

#### **16.3 Impostazioni dell'ora**

Per giungere agli orari impostati, procedere come segue:

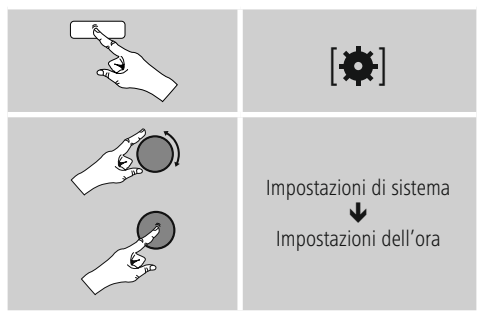

#### **Aggiornamento automatico Update da Internet**

Se si sceglie questa opzione, l'ora e la data vengono impostate automaticamente attraverso la connessione Internet. Selezionare anche il fuso orario della propria ubicazione (**Impostazione fuso orario**) e – se lo si desidera – l'adeguamento all'ora legale/solare (**Ora legale/solare** → ON).

#### <span id="page-37-0"></span>**Aggiornamento da DAB/FM**

Per l'aggiornamento automatico attraverso la rete radio FM/DAB/DAB+, l'ora e la data vengono fornite dall'emittente ed elaborate dall'apparecchio. In caso di regolazione attraverso questa sorgente, è certo che anche dopo una caduta di corrente l'ora venga regolata correttamente e gli orari di sveglia restino memorizzati.

#### **Nessun update**

Ora e data (**GG-MM-AAAA**) devono essere impostate manualmente poiché non viene effettuato nessun aggiornamento automatico.

#### **Impostazioni di ora/data**

Impostare data (**GG-MM-AAAA**) e ora (**hh:mm**) manualmente mediante [**ENTER/NAVIGATE**].

#### **Formato**

Scegliere tra il formato 12 e 24 ore.

#### **16.4 Lingua**

Per modificare la lingua impostata prima o durante la prima messa in funzione della radio, procedere come segue:

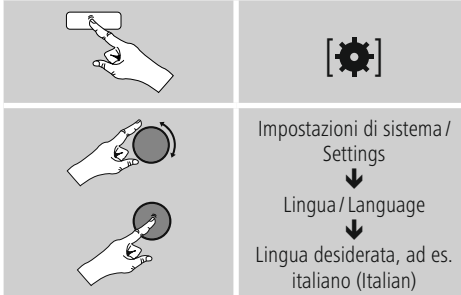

#### **16.5 Impostazione di fabbrica**

Per riportare la radio all'impostazione di fabbrica (stato di fornitura), procedere come segue:

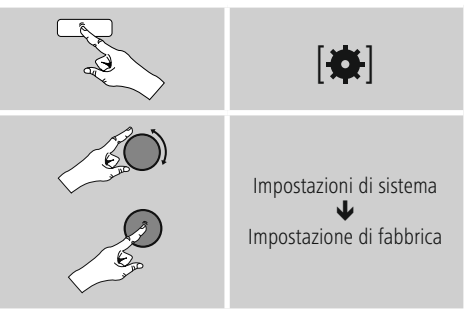

• Rispondere alla domanda con **SI** per riportare la radio alle impostazioni di fabbrica.

Tutte le impostazioni effettuate vengono cancellate.

#### **Nota** ∩

- Riportando la radio alle impostazioni di fabbrica, è possibile risolvere problemi e difetti di funzionamento.
- Tuttavia tutte le preimpostazioni come equalizzatore, preferiti e i profili di rete vengono cancellati definitivamente.

#### <span id="page-38-0"></span>**16.6 Aggiornamento software**

Perfezioniamo costantemente il software della nostra radio, per risolvere possibili problemi e aggiungere nuove funzioni.

Vi consigliamo di installare sempre sulla vostra radio gli update disponibili.

• Procedere come segue:

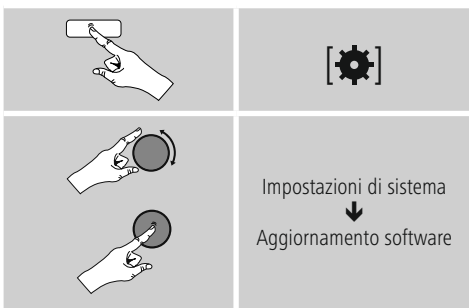

- Se si seleziona **Update automatici** (**SI**), la radio cerca regolarmente e automaticamente nuovi aggiornamenti disponibili. (Suggerimento)
- Selezionare **Cerca update** per cercare manualmente gli update del software.

#### **Attenzione**

- Prima di avviare un aggiornamento del software, prestare attenzione che l'alimentazione elettrica sia stabile.
- L'interruzione di corrente durante un aggiornamento del software può cOFFare danni irreparabili alla radio!

#### **16.7 Assistente alla configurazione**

L'Assistente alla configurazione (vedi **Assistente alla configurazione**) può essere riavviato in qualsiasi momento come segue:

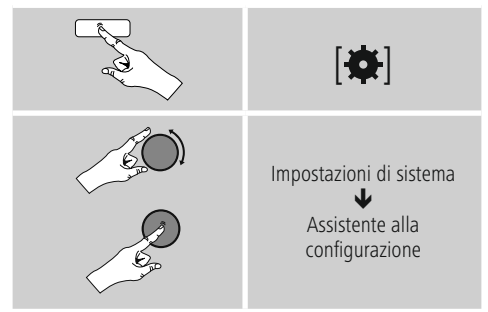

#### **16.8 Info**

• Per richiamare le attuali informazioni hardware e software della radio (versioni, denominazione apparecchio, ID radio …) della radio, procedere come segue:

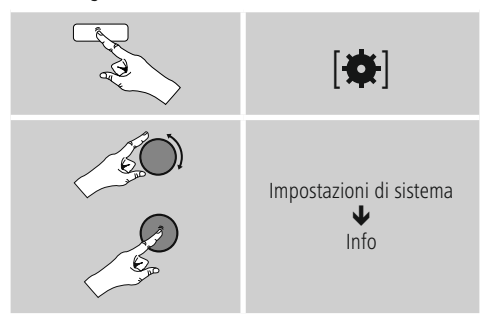

• L'ID della radio risulterà anche sul portale online di Frontier Silicon (**http://www.wifiradio-frontier.com**) se la radio è stata registrata sul portale.

#### <span id="page-39-0"></span>**16.9 Retroilluminazione**

È possibile impostare separatamente la retroilluminazione per le singole modalità di esercizio (modo operativo, stand-by, snooze).

• Procedere come segue:

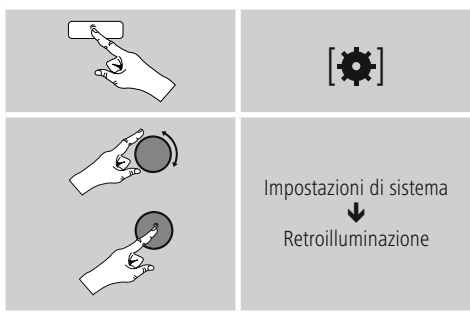

- Per le **modalità operative Modo** operativo e **Snooze** selezionare diversi livelli di luminosità.
- Per la **modalità Stand-by** selezionare un livello di luminosità per la retroilluminazione in stand-by (**Illuminazione display**). In alternativa è possibile disattivare la retroilluminazione in stand-by (**Illuminazione display off**).
- Selezionare un intervallo di tempo in **Timeout (sec.).** Quando la radio si trova in stand-by, premere illuminare il display nell'intervallo di tempo selezionato con il livello di luminosità del modo operativo.
- In alternativa disattivare questa funzione (**Timeout**  $($ sec. $)$   $\rightarrow$  off $)$ .

In alternativa premere  $\left[\frac{1}{2}\right]$  sul telecomando per modificare direttamente la retroilluminazione dell'attuale modo operativo.

#### **16.10 AUX: stand-by automatico**

Nel modo operativo **Aux in (Auxiliary Input)** di default la radio si porta in stand-by dopo 15 minuti. Per disattivare (**NO**) o attivare (**SI**) questa funzione, procedere come segue:

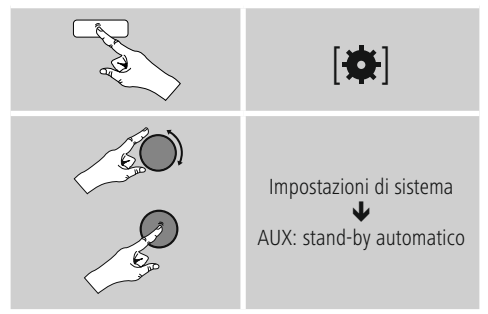

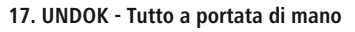

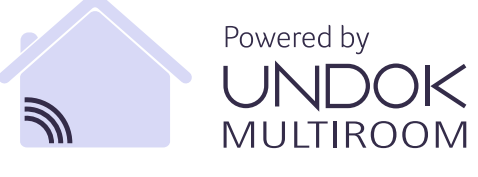

L'applicazione (app) UNDOK sviluppata da Frontier Silicon vi offre il controllo totale della radio e degli altoparlanti direttamente dal vostro smartphone. Indipendentemente dal tipo di impostazione del dispositivo, dalla configurazione dell'equalizzatore e dal multi-room, e dalla gestione delle vostre emittenti preferite, UNDOK vi offre tutte le funzioni direttamente sul vostro smartphone o tablet garantendovi anche il massimo comfort.

#### <span id="page-40-0"></span>**17.1 Interfaccia / Struttura della schermata principale UNDOK**

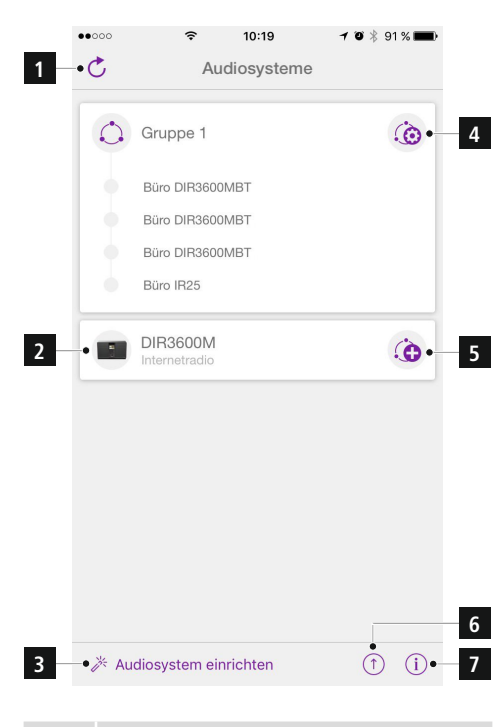

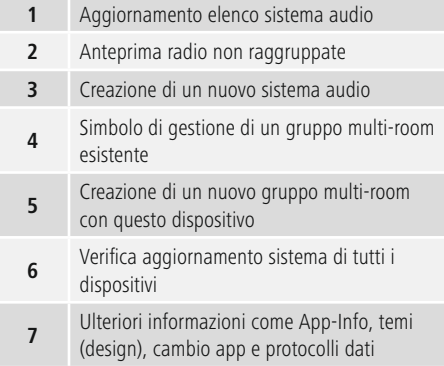

#### **17.2 Messa in servizio del dispositivo con UNDOK**

Tutti i prodotti compatibili UNDOK realizzati da Hama generano un così detto Micro-Access-Point alla prima accensione o dopo l'attivazione delle impostazioni di fabbrica. Si tratta di una rete WiFi autonoma alla quale si può collegare lo smartphone o il tablet.

#### **17.2.1 Procedura per gli utenti iOS**

- Aprire la app UNDOK sul iPhone o iPad.
- Pressare sulla **voce menu crea sistema audio.**
- Verificare che la radio e gli altoparlanti si trovino in modalità SETUP. Mettere il prodotto in modalità impostazioni di fabbrica. Confermare la richiesta con **avanti.**
- UNDOK chiede tramite le impostazioni iPhone o iPad di collegare il prodotto alla WiFi. Modificare le impostazioni dell'iPhone e selezionare la rete WiFi (per es. Hama DIR3120LED). Alla fine tornare indietro su UNDOK e premere **avanti.**
- Impostare la descrizione desiderata per la radio (per es. Ufficio DIR3120) e confermare con **avanti.**
- A questo punto bisognerà impostare la data e l'ora. Definire qui il formato dell'ora, la fonte e il fuso orario.
- Adesso sarà possibile configurare la rete (per es. WiFi, WPS ed Ethernet). Cliccare sul metodo desiderato e UNDOK passerà alla finestra successiva.
- In base al metodo selezionato, sarà possibile selezionare e configurare la rete WiFi, un collegamento WPS oppure una connessione LAN con cavo.
- La radio si collegherà quindi con la rete e sarà possibile pressare su Utilizza il **mio sistema audio del dispositivo** dall'interfaccia UNDOK.

#### <span id="page-41-0"></span>**17.2.2 Procedura per gli utenti Android**

- Aprire la app UNDOK sullo smartphone o sul tablet.
- Pressare sulla **voce menu Crea sistema audio.**
- Verificare che la radio e gli altoparlanti si trovino in modalità SETUP. Mettere il prodotto in modalità impostazioni di fabbrica. Confermare la richiesta con **avanti.**
- Nella pagina successiva si trova un elenco delle reti WiFi disponibili e dei relativi sistemi audio. Qui dovrebbe essere visualizzato il prodotto Hama (per es. Hama DIR3120LED). Premere sulla rete WiFi corrispondente.
- Impostare la descrizione desiderata per la radio (per es. Ufficio DIR3120) e confermare con **avanti.**
- A questo punto bisognerà impostare la data e l'ora. Definire qui il formato dell'ora, la fonte e il fuso orario.
- Adesso sarà possibile configurare la rete (per es. WiFi, WPS ed Ethernet). Cliccare sul metodo desiderato e UNDOK passerà alla finestra successiva.
- In base al metodo selezionato, sarà possibile selezionare e configurare la rete WiFi, un collegamento WPS oppure una connessione LAN con cavo.
- La radio si collegherà quindi con la rete e sarà possibile pressare su Utilizza il mio sistema audio del dispositivo dall'interfaccia UNDOK.

#### **17.3 Utilizzo generale di un dispositivo o di un gruppo**

Per controllare il dispositivo configurato, pressare su questo / sul gruppo corrispondente sulla pagina iniziale di UNDOK. Si aprirà la schermata riproduzione del prodotto con le seguenti funzioni:

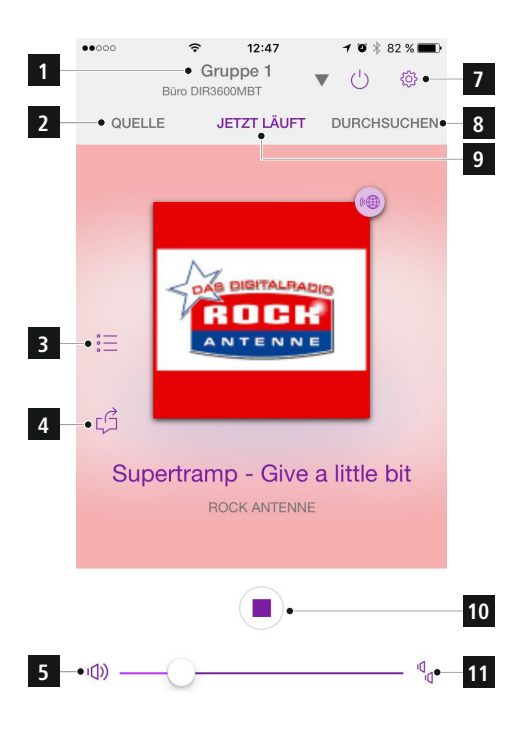

<span id="page-42-0"></span>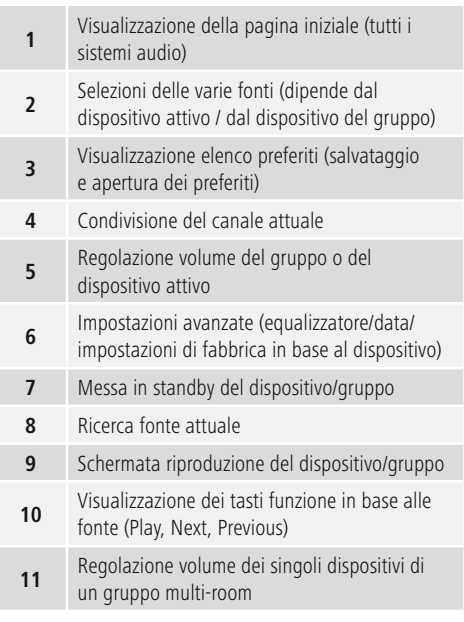

#### **17.4 Creazione / gestione di un gruppo multi-room**

Se avete più dispositivi con la funzione multi-room li riconoscerete dal simbolo **+** accanto al nome del dispositivo nell'elenco.

Facendo clic su  $\ddot{\mathbf{G}}$  sarà possibile cambiare dispositivo sull'elenco e questo diventerà il dispositivo master del gruppo. Significa che la riproduzione attuale del dispositivo master continuerà nel gruppo. Dopo aver pressato sul simbolo, sullo schermo saranno visualizzati i dispositivi compatibili. Pressare sui relativi dispositivi che desiderate aggiungere al gruppo ed infine confermare con **finito.** È possibile eliminare un gruppo esistente oppure modificarne il nome. (Vedi fig. 3 - **Nome gruppo**) Fare attenzione che basta che un dispositivo abbia una fonte come Spotify, Bluetooth\* oppure CD per poterlo condividere con altri nel gruppo.

\* La riproduzione tramite Bluetooth richiede che la fonte (smartphone, tablet, PC) si trovino vicino al dispositivo che dispone di ricezione integrata.

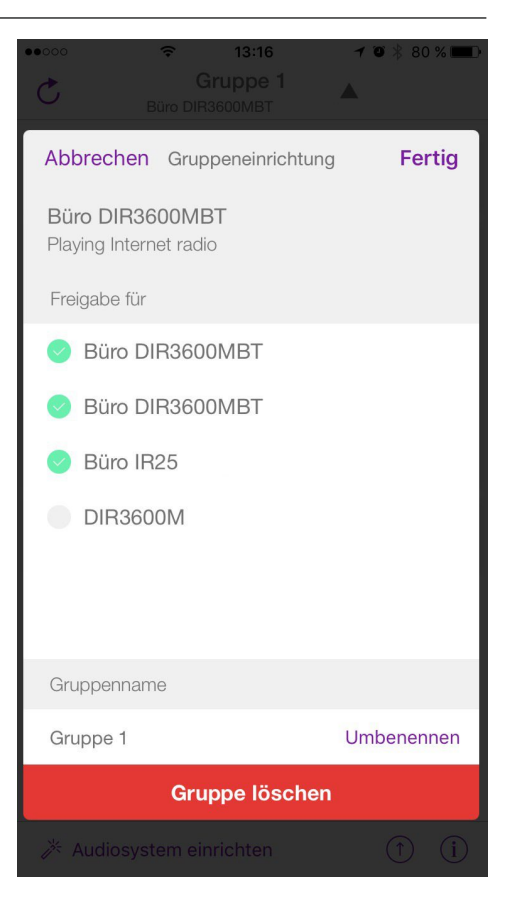

#### <span id="page-43-0"></span>**17.5 Impiego multi-room della radio**

#### **17.5.1 Informazioni generali**

- Tutte le radio devono essere collegata alla stessa rete per LAN oppure WiFi.
- In questa sezione descriveremo come impostare e gestire i dispositivi multi-room.
- Un gruppo multi-room è composta la massimi da cinque dispositivi (1 master e 4 client).

#### **Nota**

Spiegazione master e client

- Per master s'intende il dispositivo fonte che trasmette la riproduzione agli altri dispositivi (client) di un gruppo.
- Se la riproduzione avviene tramite Bluetooth o CD il master può essere solo il dispositivo dotato di tecnologia per la trasmissione e ricezione.

Sono disponibili le seguenti modalità per un gruppo multiroom (in base alla disponibilità della tecnologia necessaria della radio).

- **Spotify Connect**
- **Internet radio**
- **Radio DAB**
- **Radio FM**
- **Ingresso AUX**
- **Stream WiFi (compatibile DNLA) e riproduzione di rete UPnP**
- **Riproduzione USB**
- **Riproduzione CD**
- **Bluetooth**

#### **17.5.2 Creazione di un gruppo**

- Se create un nuovo gruppo, aprire la funzione impostazione di sistema e selezionare lì la voce **Multiroom.**
- Selezionare la voce **Crea nuovo gruppo.**
- Inserire un nuovo nome per il gruppo e confermare con [**OK**].

#### **17.5.3 Visualizzazione dettagli**

- La selezione di questa opzione indica lo stato attuale della radio/altoparlante nei rispettivi gruppi.
- Nel campo stato viene visualizzata la selezione di un dispositivo e se si tratta di un master o un client.

#### **17.5.4 Aggiunta di client ad un gruppo**

- Se il dispositivo selezionato è già un master, con la funzione Aggiungi client (altri) è **possibile aggiungere un client.**
- La selezione di questa opzione visualizza un elenco dei dispositivi collegati alla rete. I dispositivi preceduti da un asterisco sono già client nel gruppo.
- Al gruppo possono essere aggiunti solo i dispositivi senza asterisco.

#### **17.5.5 Visualizzazione client**

• L'opzione Visualizza client visualizza tutti i dispositivi del gruppo in questione.

#### **17.5.6 Lasciare un gruppo**

- L'opzione Lascia il gruppo permette di eliminare il client attualmente attivo dal gruppo.
- Confermare la selezione con [**OK**].

#### **17.5.7 Eliminare un gruppo**

- Se si desidera eliminare un gruppo, **selezionare l'opzione Elimina gruppo.**
- Ricordare che il gruppo può essere eliminato solo dal suo master.

#### <span id="page-44-0"></span>**17.6 Impostazioni (Settings) e stand-by**

Per aprire le impostazioni della radio o portare la radio in modalità di stand-by mediante la app, toccare il simbolo delle impostazioni (2), quindi toccare Settings per giungere alle impostazioni della radio. Toccando su Standby, la radio si porta nella modalità di stand-by.

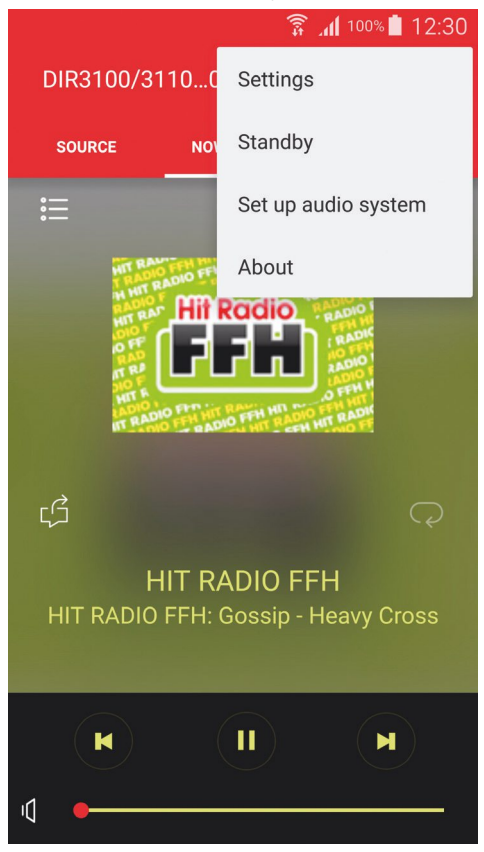

Nelle impostazioni è possibile configurare l'equalizzatore, effettuare (eventualmente) un aggiornamento software, modificare il PIN per l'accesso diretto alla rete o giungere alla pagina delle informazioni della radio.

L'aggiornamento software e l'equalizzatore sono configurati come descritto nel manuale di utilizzo della radio. La finestra informativa offre la possibilità di modificare il nome della radio e di ottenere una panoramica di versione firmware attuale, indirizzo IP e indirizzo MAC. Per modificare la denominazione della radio, toccare la penna dietro la denominazione attuale. Viene visualizzata nuovamente la tastiera e una nuova finestra in cui si trova la denominazione attuale.

#### **17.7 Ulteriori funzioni (riproduttore musicale / Spotify)**

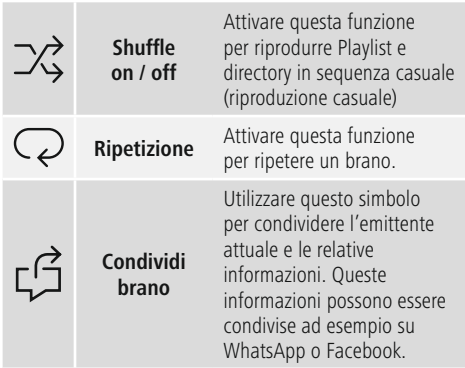

#### **18. Cura e manutenzione**

- Pulire questo prodotto solo con un panno umido e che non lascia pelucchi e non utilizzare mai detergenti aggressivi.
- Se non si utilizza il prodotto per un lungo periodo di tempo, spegnere il dispositivo e scollegarlo dalla rete elettrica. Conservarlo. In un luogo pulito, asciutto e lontano dalla luce diretta del sole.

#### **19. Esclusione di garanzia**

Hama GmbH & Co KG non si assume alcuna responsabilità per i danni derivati dal montaggio o l'utilizzo scorretto del prodotto, nonché dalla mancata osservanza delle istruzioni per l'uso e/o delle indicazioni di sicurezza.

#### <span id="page-45-0"></span>**20. Assistenza e supporto**

In caso di domande sul prodotto, rivolgersi alla Consulenza prodotto Hama.

Hotline: +49 9091 502-115 (ted./ing.)

Ulteriori informazioni sul supporto sono disponibili qui: www.hama.com

#### **21. Indicazioni di smaltimento Informazioni per protezione ambientale:**

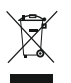

Dopo l'implementazione della Direttiva Europea 2012/19/EU e 2006/66/EU nel sistema legale nazionale, ci sono le seguenti applicazioni: Le apparecchiature elettriche ed elettroniche e le

batterie non devono essere smaltite con i rifiuti domestici. I consumatori sono obbligati dalla legge a restituire I dispositivi elettrici ed elettronici e le batterie alla fine della loro vita utile ai punti di raccolta pubblici preposti per questo scopo o nei punti vendita. Dettagli di quanto riportato sono definiti dalle leggi nazionali di ogni stato. Questo simbolo sul prodotto, sul manuale d'istruzioni o sull'imballo indicano che questo prodotto è soggetto a queste regole. Riciclando, ri-utilizzando i materiali o utilizzando sotto altra forma i vecchi prodotti/le batterie, darete un importante contributo alla protezione dell'ambiente.

#### **22. Dichiarazione di conformità**

Il fabbricante, Hama GmbH & Co KG, dichiara che il tipo di apparecchiatura radio [00054836] è conforme alla direttiva 2014/53/UE. Il testo completo della dichiarazione di conformità UE è disponibile al seguente indirizzo Internet:

www.hama.com->00054836 ->Downloads.

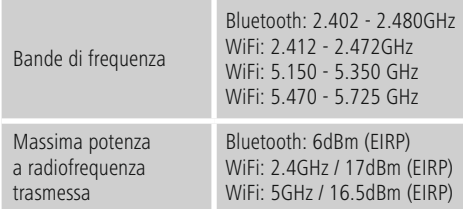

#### **Restrizioni o Requisiti in**

Belgio, Bulgaria, Repubblica Ceca, Danimarca, Germania, Estonia, Irlanda, Grecia, Spagna, Francia, Croazia, Italia, Cipro, Lettonia, Lituania, Lussemburgo, Ungheria, Malta, Paesi Bassi, Austria, Polonia, Portogallo, Romania, Slovenia, Slovacchia, Finlandia, Svezia, Regno Unito

#### **Nota**

Se si utilizzano i canali 36-64 (frequenza 5,150GHz – 5,350GHz) con WiFi 5GHz, il prodotto può solo essere utilizzato in locali chiusi.

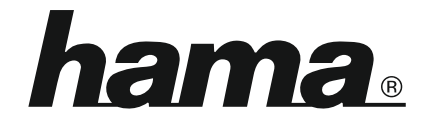

## **Hama GmbH & Co KG** 86652 Monheim/Germany www.hama.com

#### **The Spotify software is subject to third party licenses found here: www.spotify.com/connect/third-party-licenses**

The Bluetooth® word mark and logos are registered trademarks owned by Bluetooth SIG, Inc. and any use of such marks by Hama GmbH & Co KG is under license. Other trademarks and trade names are those of their respective owners.

All listed brands are trademarks of the corresponding companies. Errors and omissions excepted, and subject to technical changes. Our general terms of delivery and payment are applied.